СОГЛАСОВАНО **УТВЕРЖДАЮ** Генеральный директор Руководитель ГЦИ СИ СНИИМ ЗАО «Радио и Микроэлектроника» Зам. директора ФГУП «СНИИМ» Е.В. Букреев В.И. Евграфов 20112  $\mathcal{A}$ b.0112  $\tilde{\chi}^{\pm 1}_\chi$ il (8,30°).<br>C

# Счетчики электрической энергии трехфазные статические РиМ 489.03 РиМ 489.04 РиМ 489.05 РиМ 489.06

# Методика поверки ВНКЛ.411152.046 ДИ

Новосибирск

Настоящая методика поверки распространяется на счетчики электрической энергии трехфазные статические РиМ 489.03, РиМ 489.04, РиМ 489.05, РиМ 489.06 (далее – счетчики) и устанавливает методику их первичной и периодической поверки. Методика соответствует требованиям ГОСТ 8.584-2004.

Межповерочный интервал счетчиков 16 лет.

## **1 Операции поверки**

1.1 При проведении поверки счетчиков должны быть выполнены операции, указанные в таблице 1. При получении отрицательных результатов при проведении любой операции поверка прекращается.

Таблица 1

| Наименование операции               | Номер    | Наименование эталонных и вспомогательных                                    |
|-------------------------------------|----------|-----------------------------------------------------------------------------|
|                                     | пункта   | средств поверки                                                             |
|                                     | методики |                                                                             |
| 1 Внешний осмотр                    | 6.1      |                                                                             |
| 2 * Испытание изоляции счетчика     | 6.2      | Универсальная пробойная установка УПУ-1М:                                   |
| напряжением переменного тока        |          | испытательное напряжение до 10 кВ,                                          |
|                                     |          | погрешность установки напряжения не более 10 %                              |
| 3 Опробование счетчика:             | 6.3      | Установка УППУ-МЭЗ.1. Номинальное                                           |
| а) идентификация ПО;                |          | напряжение 57,7/220 / 380 В, ток 0,001 - 100 А,                             |
| б) опробование счетного механизма;  |          | класс точности 0,05.                                                        |
| в) проверка правильности работы     |          | Персональный компьютер;                                                     |
| испытательных выходов;              |          | Программа Crowd_Pk.exe                                                      |
| г) проверка интерфейса PLC;         |          | Модем технологический РМ056.01-01                                           |
| д) проверка интерфейса RF;          |          | ВНКЛ.426487.012-01 (только для испытаний по п.                              |
| е) проверка интерфейса RS-485;      |          | За, 3г, 3ж, 3к, 3л)                                                         |
| ж) проверка электронной пломбы      |          | Конвертор USB-RF РиМ 043.01                                                 |
| корпуса (ЭПл) и электронной пломбы  |          | ВНКЛ.426487.031 (далее - USB-RF) (в составе                                 |
| клеммной крышки (ЭПлК);             |          | терминала мобильного РиМ 099.01, только для                                 |
| з) проверка оптопорта;              |          | испытаний по п. Зд).                                                        |
| и) проверка кнопок управления (КнУ) |          | Программа Setting_Rm_489.exe<br>Конвертор USB-RS РиМ 093.01 ВНКЛ.426487.033 |
| к) проверка часов реального времени |          | Устройство сопряжения оптическое УСО-2                                      |
| счетчиков (ЧРВ);                    |          | ИГЛШ468351.008 (только для испытаний по п. 3з)                              |
| л) проверка устройства коммутации   |          |                                                                             |
| нагрузки (УКН), реле управления     |          |                                                                             |
| нагрузкой (РУ).                     |          |                                                                             |
| 4 ** Замена элемента питания        | 6.16     | Элемент гальванический, EEMB14250 1200                                      |
| счетчика                            |          | mAh. ф. ЕЕМВ.                                                               |
| 5 ** Опробование и проверка         | 6.17     | Установка УППУ-МЭЗ.1                                                        |
| функционирования счетчика после     |          | Персональный компьютер с операционной                                       |
| замены элемента питания             |          | системой Windows 98 и выше.                                                 |
|                                     |          | Программы Setting_Rm_489.exe                                                |
|                                     |          | Программа Crowd_Pk.exe                                                      |
| 6 Проверка стартового тока          | 6.4      | Установка УППУ-МЭЗ.1                                                        |
|                                     |          | Секундомер СО Спр-2Б.                                                       |
| 7 Проверка отсутствия самохода      | 6.5      | Установка УППУ-МЭЗ.1.                                                       |
|                                     |          | Секундомер СО Спр-2Б                                                        |
| 8 Определение погрешности при       | 6.6      | Установка УППУ-МЭЗ.1.                                                       |
| измерении энергии                   |          |                                                                             |

### ВНКЛ.411152.046 ДИ

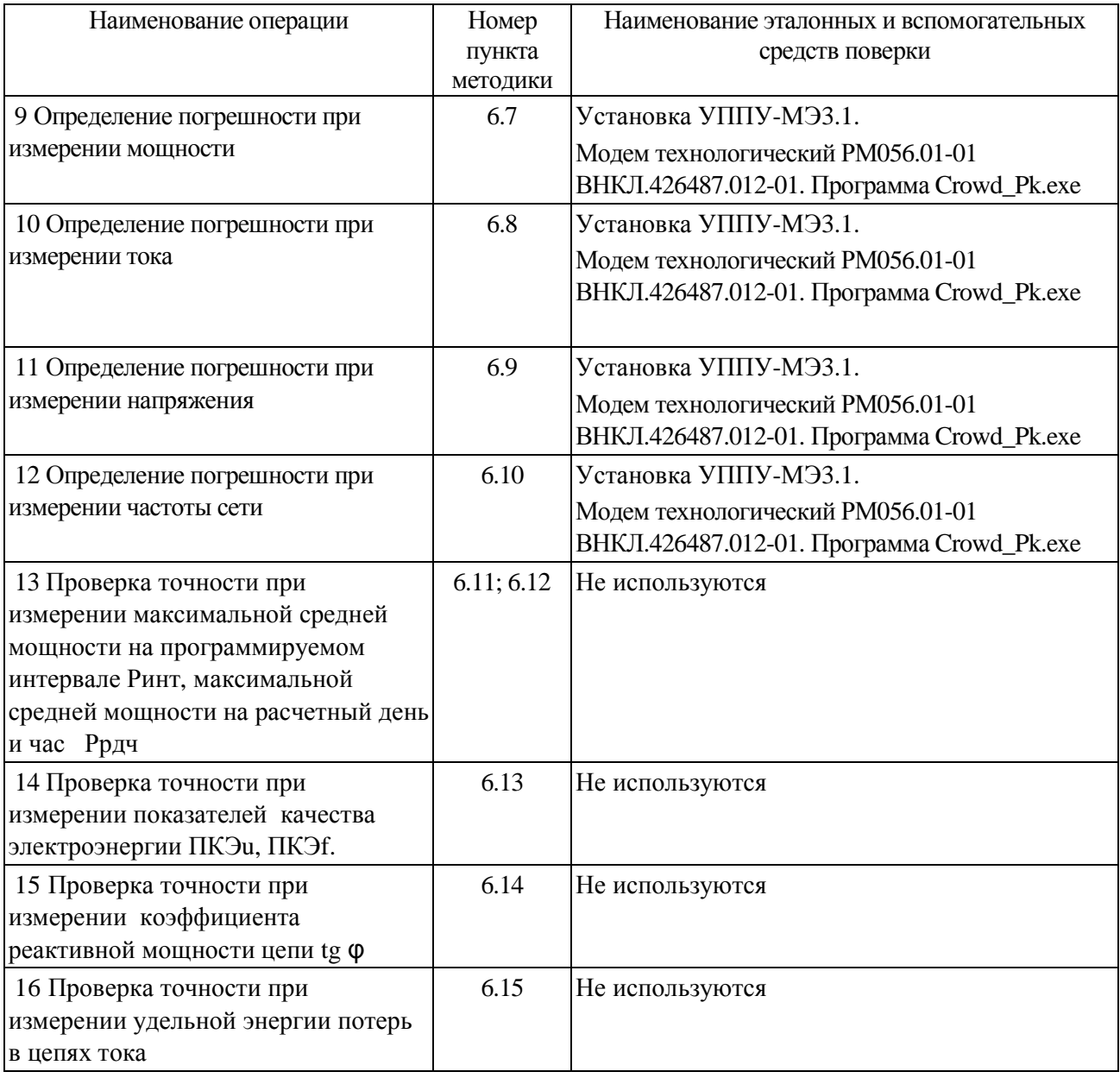

Примечания:

\* допускается проводить до поверки. При предъявлении протокола испытаний повторные испытания по этой позиции не проводятся.

\*\* при первичной поверке не проводится.

1.2 Допускается проведение поверки счетчиков с применением эталонных средств измерений и вспомогательных средств поверки, не указанных в таблице 1, но обеспечивающих контроль метрологических характеристик поверяемых счетчиков с требуемой точностью.

#### **2 Требования к квалификации поверителей**

К проведению поверки допускаются лица, аттестованные в качестве поверителей, изучившие эксплуатационную документацию счетчиков, руководство по эксплуатации на модем технологический РМ 056.01-01, устройство сопряжения оптическое УСО-2 ИГЛШ468351.008, терминал мобильный РиМ 099.01. К работе должны допускаться поверители, имеющие группу по электробезопасности не ниже 3.

#### **3 Требование безопасности**

2.1 Помещение для проведения поверки и размещения поверочного оборудования должно соответствовать правилам техники безопасности и производственной санитарии.

2.2 При проведении поверки должны соблюдаться Правила технической эксплуатации электроустановок потребителей – Госэнергонадзор, М, 2007, ГОСТ 12.3.019-80.

### **4 Условия поверки**

3.1 Поверка должна осуществляться на поверенном оборудовании и с применением средств измерений, имеющих действующее клеймо поверки.

3.2 Условия поверки должны соответствовать требованиям 8.5 ГОСТ Р 52322-2005.

3.3 На первичную поверку должны предъявляться счетчики, принятые отделом технического контроля предприятия-изготовителя или уполномоченными на то представителями организации, проводившей ремонт.

#### **5 Подготовка к поверке**

5.1 Перед проведением поверки необходимо подготовить к работе терминал мобильный РиМ 099.01 (далее – МТ) (выполняет администратор сети или лицо, ответственное за подготовку оборудования) . Порядок работы описан в приложении В.

5.2 Подготовить к работе поверочную установку в соответствии с требованиями ее эксплуатационных документов.

### **6 Проведение поверки счетчика**

#### **6.1 Внешний осмотр**

При проведении внешнего осмотра должно быть установлено соответствие счетчика следующим требованиям:

- в паспорте счетчика должна стоять отметка о приемке ОТК;
- поверхности корпуса не должны иметь механических повреждений;
- корпус не должен иметь трещин;
- надписи и обозначения на шильдике должны быть четкими и ясными;
- зажимная колодка должна иметь все винты без механических повреждений резьбы и шлицов;
- на крышке клеммной колодки должна быть изображена схема подключения.

#### 6.2 Проверка изоляции

6.2.1 Испытательное напряжение переменного тока 4 кВ должно быть приложено в течение 1 минуты между зажимами 1-8 счетчика, и контактами для подключения фазного напряжения А, В, С, соединенными вместе, и «землей» (см. приложение Г). Во время испытаний все клеммы ТМА, ТМR, TMT, TMG, TR + , TR -, должны быть соединены с «землей».

Внимание! Для РиМ 489.05 контакты 9, 10 должны быть подключены клеммам А, В, С.

В качестве «земли» используется специально наложенная на корпус счетчика фольга, касающаяся всех доступных частей корпуса счетчика, и присоединенная к плоской проводящей поверхности, на которой установлен счетчик. Фольга должна находиться от зажимов и от отверстий для проводов на расстоянии не более 20 мм.

Результат испытания считают положительным, если во время испытания не было искрения, пробивного разряда или пробоя.

6.2.2 Испытание проводят только для счетчиков РиМ 489.03, рим 489.05. Испытательное напряжение переменного тока 2 кВ должно быть приложено в течение 1 минуты между клеммами для подключения напряжения А, В, С и клеммами для подключения нуля (зажимы 7, 8), соединенными вместе, и соединенными вместе клеммами для подключения цепей тока.

**Внимание!** Для РиМ 489.05 контакты 9, 10 должны быть подключены клеммам А, В, С.

Результат испытания считают положительным, если во время испытания не было искрения, пробивного разряда или пробоя.

Расположение контактов на клеммной колодке приведено на рисунках Г.1-Г.4.

#### **6.3 Опробование счетчика**

Для проведения опробования и проверки требований точности, стартового тока и отсутствия самохода счетчик подключают к поверочной установке в соответствии со схемами подключения (см. рисунки Б.1, Б2, Б3) и эксплуатационной документацией на поверочную установку.

На схемах обозначено: Г, Н – сторона генератора и сторона нагрузки при подключении токовых цепей поверочной (испытательной) установки соответственно, U, 0 (N) – фазный и нулевой провода при подключении цепей напряжения поверочной (испытательной) установки соответственно.

Внимание! При проверке точности счетчиков РиМ 489.04, РиМ 489.06 необходимо ослабить винты 1а, 3а, 5а клеммной колодки для размыкания цепей тока и напряжения счетчиков, проверить отсутствие замыкания между винтами 1а, 3а, 5а и винтами соответствующих клемм (см. рисунок Г.1). После проведения проверки установить винты 1а, 3а, 5а на место.

Органы управления поверочной установки устанавливают в соответствии с руководством по эксплуатации на поверочную установку.

Прогрев проводят в течение 5 минут при номинальном напряжении и базовом токе, при коэффициенте мощности, равном 0,5.

Счетчики имеют два электрических испытательных выхода ТМА и ТМR (см. рисунок Г.2), которые используются для проведения испытаний при измерении активной и реактивной энергии соответственно:

а) активной энергии (импорт и экспорт, с 1 по 4 квадрант);

б) реактивной энергии прямого направления R (индуктивная, 1 и 3 квадрант);

в) реактивной энергии обратного направления R (емкостная, 2 и 4 квадрант).

Расположение квадрантов соответствует геометрическому представлению С1 по ГОСТ Р 52425-2005.

Характеристики испытательных выходов соответствуют 5.11 ГОСТ Р 52320-2005.

6.3.1 Идентификация программного обеспечения

Идентификацию метрологически значимой части ПО счетчиков проводят путем считывания данных по интерфейсу PLC при помощи модема технологического РМ 056.01-01 ВНКЛ.426487.012-01 (далее - МТРМ).

Идентификацию ПО проводят в последовательности:

Включить МТ (см. приложение В).

Провести считывание данных со счетчика по интерфейсу PLC при помощи МТРМ.

Результат проверки считают положительным, если идентификационный номер метрологически значимой части ПО для счетчиков соответствует данным, приведенным в таблице 2. Таблица 2

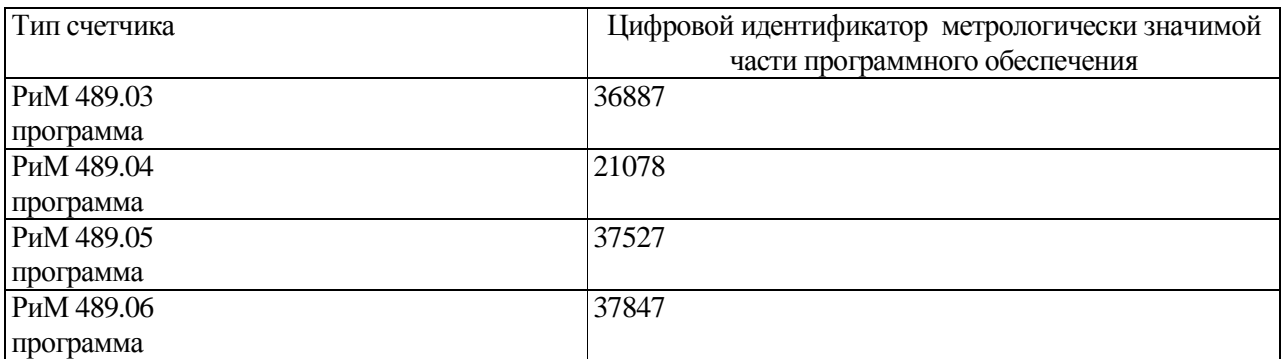

6.3.2 Опробование испытательных выходов, интерфейса PLC, интерфейса RF, интерфейса RS-485, оптопорта, ЧРВ, УКН (РУ), КнУ проводят во время прогрева счетчика или при определении погрешности по п. 8 таблицы 1 при базовом (номинальном) токе, номинальных значениях напряжения, частоты.

6.3.2.1 Опробование и проверка работы испытательных выходов заключается в установлении факта их работоспособности – наличия выходного сигнала ТМА и ТМR, регистрируемого соответствующими устройствами поверочной установки.

Схемы расположения испытательных выходов счетчиков, а также контактов и органов управления и индикации приведены в приложении Г.

6.3.2.2 Результат опробования счетного механизма считают положительным, если на дисплее счетчика отображаются показания счетчиков в кВт•.ч (квар• ч), знаки на дисплее без искажений, во время проведения испытаний произошло приращение показаний счетчиков (см. приложение Е).

6.3.2.3 Опробование КнУ заключается в установлении факта их работоспособности – при нажатии КнУ должна выполняться подсветка дисплея счетчиков и перебор показаний на дисплее.

6.3.2.4 Опробование интерфейса PLC и ЧРВ счетчика заключается в проверке правильности считывания информации со счетчика при помощи МТРМ с использованием программы Crowd\_Pk.exe.

Порядок работы с программой Crowd\_Pk.exe приведен в приложении Г.

Результат проверки считают положительным, если:

−В рабочем окне МТ отображаются тип и показания счетчика,

−При последовательных считываниях данных со счетчика текущее время ЧРВ счетчика в соответствующем поле рабочего окна программы Crowd\_Pk.exe изменяется синхронно с показаниями часов компьютера.

6.3.2.5 Опробование ЭПл и ЭПлК заключается в проверке правильности отображения данных о состоянии ЭПл и ЭПлК в журнале счетчика.

Проверку работоспособности ЭПл и ЭПлК проводят в последовательности (см. рисунок Б.2):

а) Зафиксировать ЭПлК в нажатом состоянии.

б) Подать на счетчик номинальное сетевое напряжение.

в) Считать данные со счетчика при помощи МТРМ, выполнив соответствующие команды в рабочем окне программы Crowd\_Pk.exe. Зафиксировать записи в журналах счетчика, отображающие состояние ЭПл и ЭПлК.

г) Отключить сетевое напряжение.

д) Нарушить ЭПлК счетчика, для чего удалить фиксатор ЭПлК, наблюдать срабатывание

6

реле (шелчок), а затем установить фиксатор на место. Контролировать время событий по часам ПК.

е) Подать сетевое напряжение на счетчик;

ж) Считать данные со счетчика. В рабочем окне программы должно появиться сообщение о срабатывании ЭПлК.

з) Установить опцию «Сброс индикации пломбы» на панели «Установка для записи» в рабочем окне программы, выполнить команду «записать установки».

и) Считать записи в журнале счетчика в окне «Коррекции», отображающие состояние ЭПлК.

Результат проверки считают положительным: если последовательность выполнения проверок правильно отображена в журнале счетчика.

6.3.2.6 Опробование УКН (РУ) заключается в проверке правильности выполнения коммутации УКН (РУ) при управлении по интерфейсу PLC при помощи МТРМ с использованием программы Crowd\_Pk.exe.

Проверку выполняют при номинальном напряжении, базовом (номинальном) токе и коэффициенте мощности, равном 1.

Порядок работы с программой Crowd\_Pk.exe при считывании данных со счетчиков при помощи МТРМ и управлении УКН (РУ), критерии годности описаны в приложении В.

6.3.2.7 Опробование интерфейса RF заключается в регистрации факта считывания информации со счетчика при помощи USB-RF, с использованием МТ и установленной программы Crowd\_Pk.exe (см. приложение В). При проведении опробования необходимо обеспечить расстояние от места расположения счетчика до USB-RF (100  $\pm$  5) м. Результат опробования считают положительным, если в рабочем окне программы правильно отображается тип и заводской номер счетчика.

6.3.2.8 Опробование интерфейса RS-485 заключается в регистрации факта считывания информации со счетчика при помощи USB-RS, с использованием МТ и установленной программы Setting\_Rm\_489.exe (см приложение Д). Результат опробования считают положительным, если в рабочем окне программы правильно отображается тип и заводской номер счетчика.

6.3.2.9 Опробование оптопорта заключается в регистрации факта считывания информации со счетчика при помощи УСО с использованием МТ и установленной программы Setting\_Rm\_489.exe (см. приложение Д). Результат опробования считают положительным, если в рабочем окне программы правильно отображается тип и заводской номер счетчика.

### **6.4 Проверка стартового тока**

Проверку стартового тока проводят при номинальном напряжении в последовательности:

- подать номинальное напряжение;

- установить испытательный ток в соответствии с таблицей 3. Испытание проводят при коэффициенте мощности cos  $\varphi$ =1 при измерении активной энергии, и при sin  $\varphi$ =1 при измерении реактивной энергии;

- наблюдать состояние индикатора ИЧСА (при измерении активной энергии), ИЧСР (при измерении реактивной энергии) на дисплее счетчиков (см. рисунок Е.1) .

Таблица 3

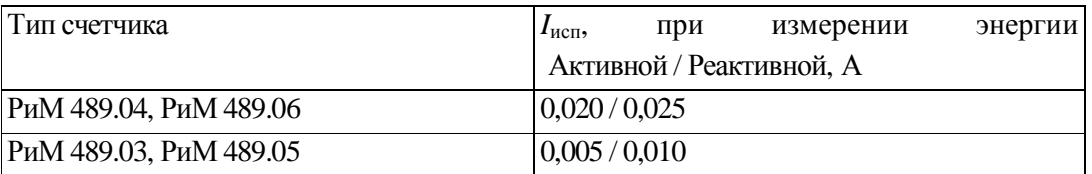

Результат проверки считают положительным, если на дисплее счетчиков видны индикаторы ИЧСА, ИЧСР.

#### 6.5 Проверка отсутствия самохода

Проверку отсутствия самохода проводят при приложении напряжения, равного 115 % номинального значения, при отсутствии тока в цепи тока.

Проверку отсутствия самохода проводят в последовательности:

- подать испытательное напряжение;

 $|0,10$ 

 $0,8$  em $\kappa$ 

 $\overline{4}$ 

- по истечении времени испытания, равного 5 с, наблюдать состояние индикаторов ИЧСА (при измерении активной энергии), ИЧСР (при измерении реактивной энергии) на дисплее счетчика.

Результат проверки считают положительным, если индикаторы ИЧСА, ИЧСР не индицируются.

#### 6.6 Определение погрешностей счетчика при измерении энергии (активной и реактивной)

Определение погрешностей счетчика при измерении энергии (активной и реактивной) проводят по методике, приведенной в руководстве по эксплуатации на поверочную установку.

6.6.1 Определение основной относительной погрешности счетчиков проводят при номинальном напряжении в режимах, указанных в таблицах 4а, 4б при измерении активной энергии и в таблицах 5а, 5б при измерении реактивной энергии, при симметричной нагрузке.

Погрешность поверяемого счетчика определяют по индикаторному устройству поверочной установки.

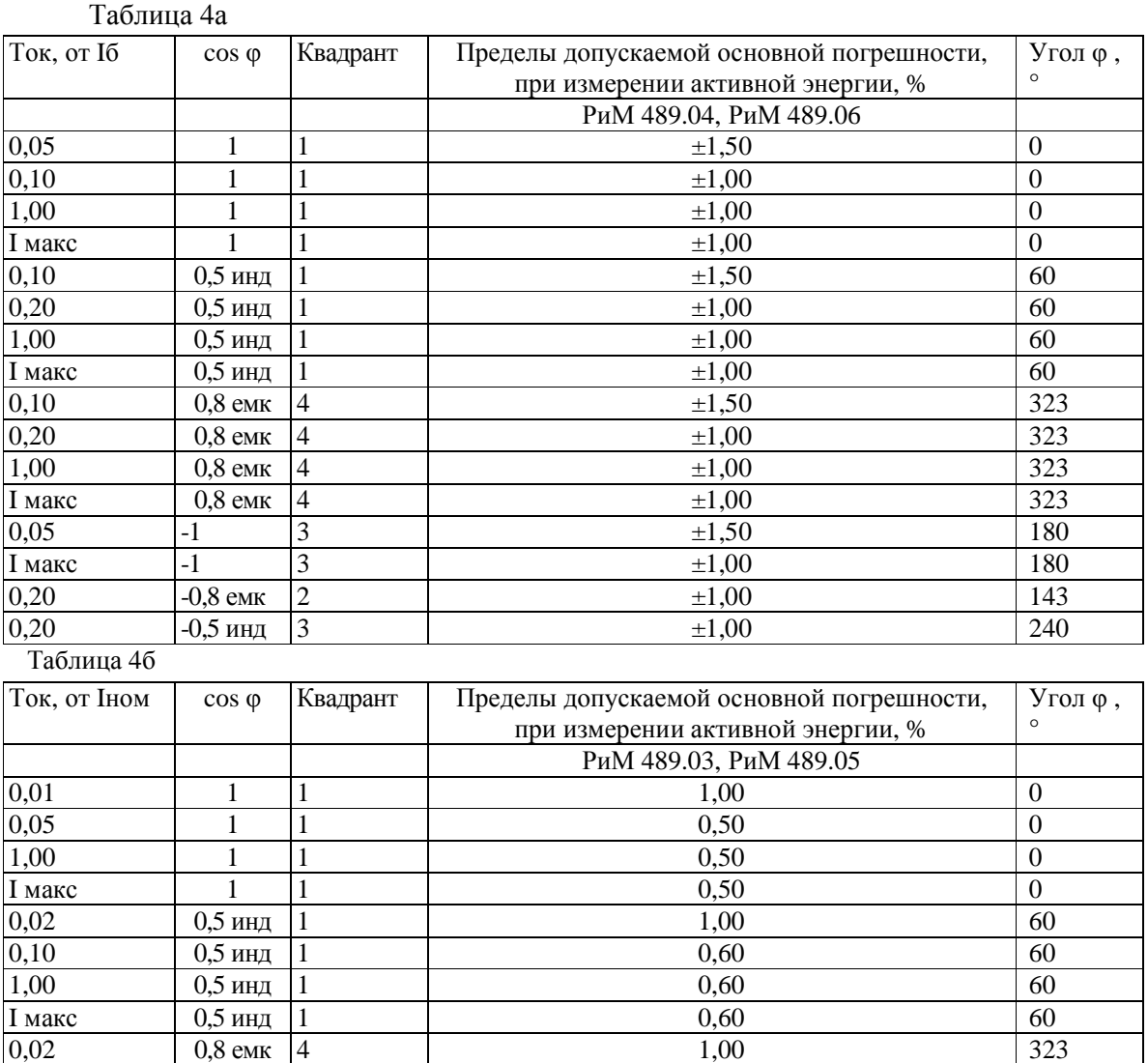

0,60

323

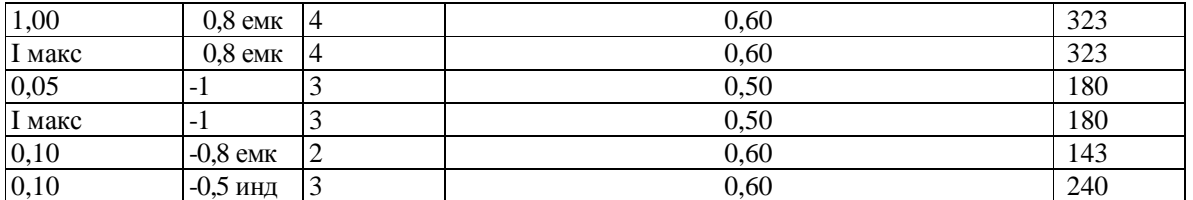

Таблица 5а

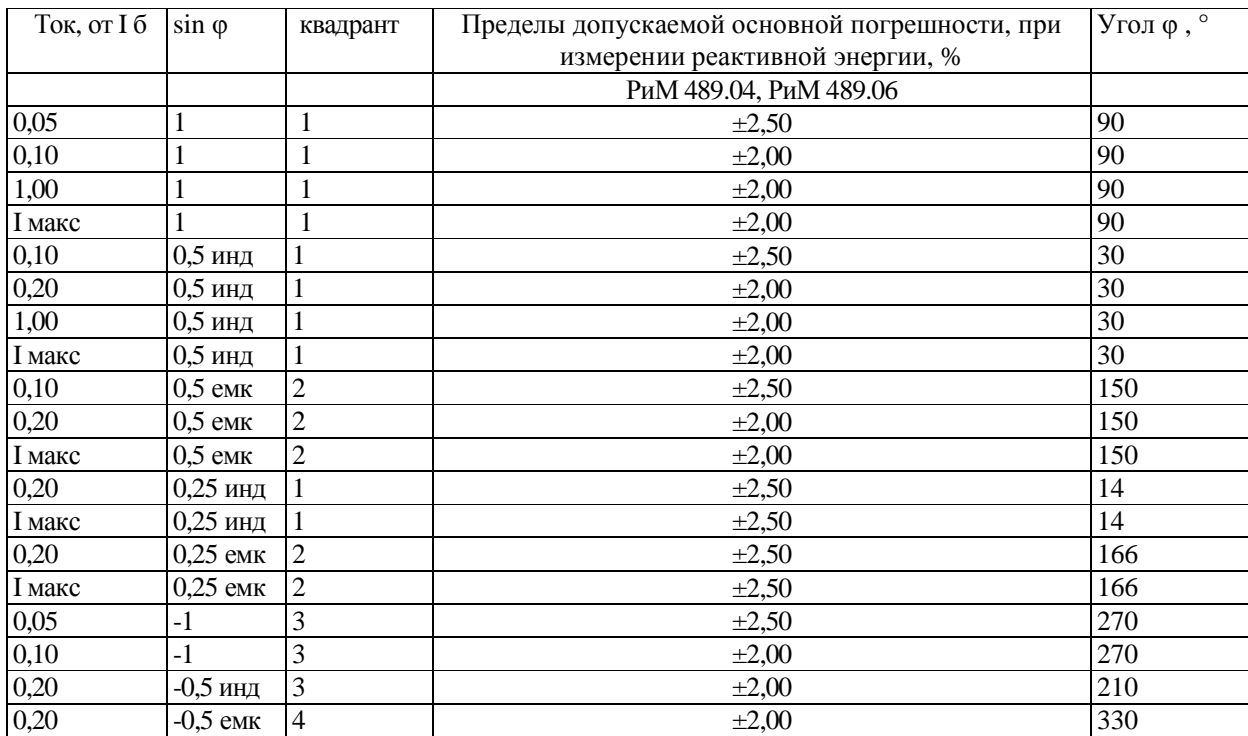

Таблица 5б

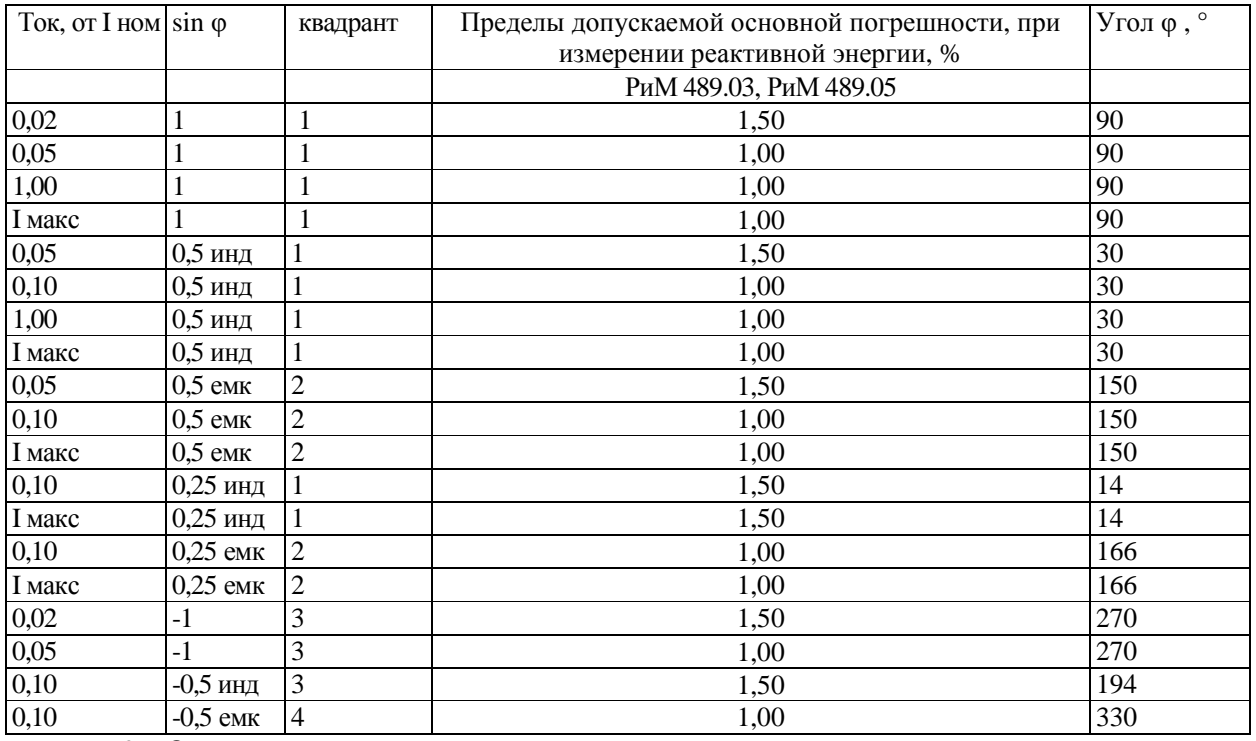

6.6.2 Определение дополнительной погрешности счетчиков, вызываемой изменением напряжения в установленном рабочем диапазоне, проводят при базовом (номинальном) токе в режимах, приведенных в таблицах ба, 6б при измерении активной энергии и в таблицах 7а, 7б при измерении реактивной энергии, при симметричной нагрузке.

Погрешность поверяемого счетчика определяют по индикаторному устройству поверочной установки.

Таблица 6а

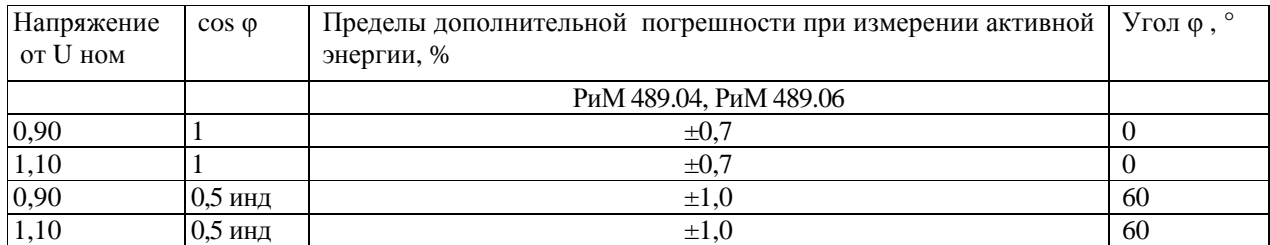

Таблица 6б

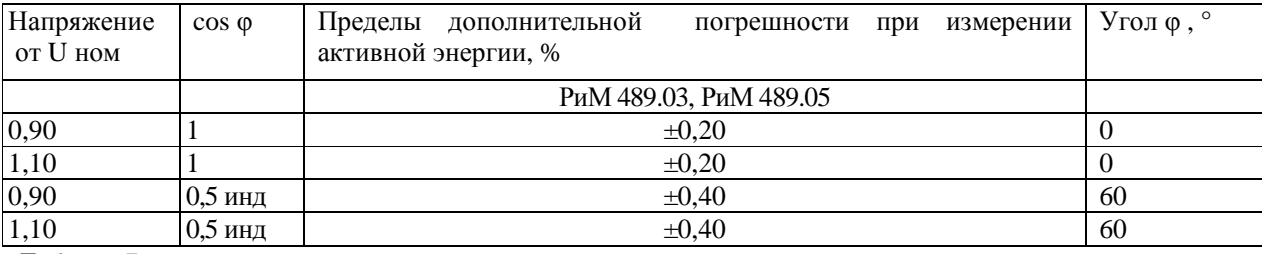

Таблица 7а

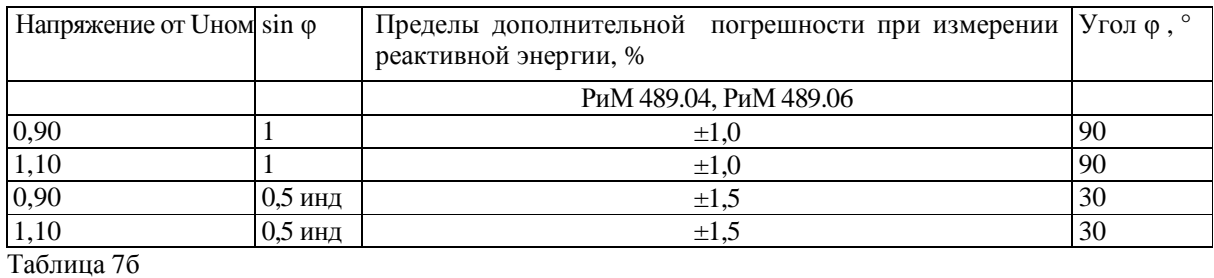

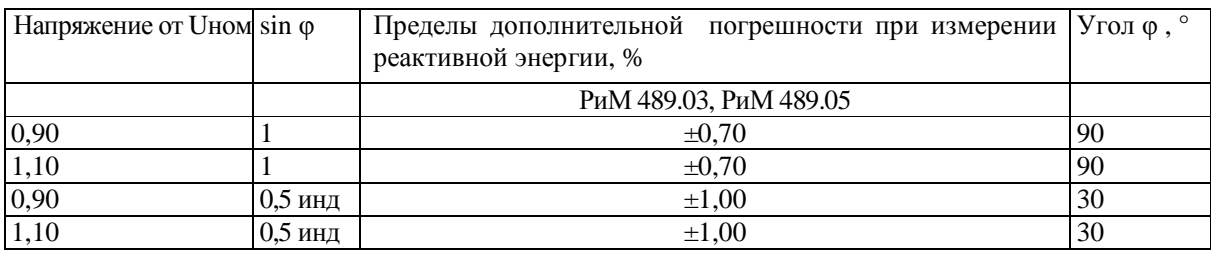

Результаты проверки погрешностей счетчика при измерении энергии при симметричной нагрузке считают положительными, если полученные значения погрешностей соответствуют требованиям, приведенным в таблицах 4а, 4б, 5а, 5б, 6а, 6б, 7а, 7б.

## **6.7 Определение погрешности при измерении активной и реактивной мощности с периодом интегрирования 1 с**

6.7.1 Определение погрешности при измерении активной мощности с периодом интегрирования 1 с проводят при симметричной нагрузке при номинальном напряжении, базовом (номинальном) токе и коэффициенте мощности cosφ=1.

Проверку проводят в последовательности:

- − подать на счетчик номинальное напряжение;
- − подать базовый (номинальный) ток;

− определить значение допускаемой основной погрешности при измерении активной мощности по формуле

ВНКЛ.411152.046 ДИ

$$
\delta_{\rm p} = 100 \times (P_{\rm HCH} - P_{\rm o6p})/P_{\rm o6p},\tag{1}
$$

где  $\delta_p$  - расчетное значение допускаемой основной погрешности при измерении активной мощности, %;

 $P_{\text{o}}$ <sub>о</sub> - текущее значение активной мощности с периодом интегрирования 1 с, определенной по показаниям поверочной установки (суммарно по фазам);

 $P_{\text{ucn}}$  - текущее значение активной мощности с периодом интегрирования 1 с, определенное по показаниям поверяемого счетчика (суммарно по фазам). Рисп определяют по данным в соответствующем окне программы Crowd\_Pk.exe (см. приложение В).

Результат испытаний считают положительным, если расчетное значение  $\delta_p$  не превышает:

для счетчиков РиМ 489.04, РиМ 489.06  $\pm 1$  %;

для счетчиков РиМ 489.03, РиМ 489.05  $\pm 0.5$  %.

6.7.2 Определение погрешности при измерении реактивной мощности с периодом интегрирования 1 с проводят при симметричной нагрузке при номинальном напряжении, базовом (номинальном) токе и  $\sin\varphi=1$ .

Проверку проводят в последовательности:

- − подать на счетчик номинальное напряжение;
- − подать базовый (номинальный) ток;

− определить значение допускаемой основной погрешности при измерении реактивной мощности по формуле

$$
\delta_Q = 100 \times (Q_{\text{ucn}} - Q_{\text{o6p}}) / Q_{\text{o6p}},\tag{2}
$$

где  $\delta$ <sup>o</sup> - расчетное значение допускаемой основной погрешности при измерении реактивной мощности, %;

 Qобр - текущее значение реактивной мощности с периодом интегрирования 1 с (суммарно по фазам) , определенной по показаниям поверочной установки;

 $Q<sub>u</sub>$ сп - текущее значение реактивной мощности с периодом интегрирования 1 с, определенное по показаниям поверяемого счетчика (суммарно по фазам). Q<sub>исп</sub> определяют по данным в соответствующем окне программы Crowd\_Pk.exe (см. приложение В).

Результат испытаний считают положительным, если расчетное значение  $\delta$ <sub>O</sub> не превышает для счетчиков РиМ 489.04, РиМ 489.06  $\pm 2.0$  %;

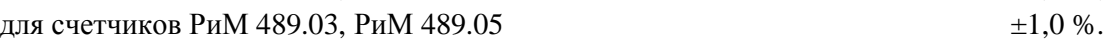

#### **6.8 Проверка точности при измерении среднеквадратических значений тока**

Проверку точности при измерении среднеквадратических значений тока проводят при симметричной нагрузке при номинальном напряжении в режиме, приведенном в таблице 8.

Показания счетчиков считывают по интерфейсу PLC при помощи МТРМ.

Проверку проводят в последовательности:

−подать номинальное напряжение;

−подать ток в соответствии с режимами таблицы 8;

−определить значение допускаемой основной погрешности при измерении среднеквадратических значений тока по каждой фазе по формуле

δI = 100 х (I исп– I обр) / I обр, (3)

где  $\delta_I$  –значение допускаемой основной относительной погрешности при измерении среднеквадратических значений тока %;

Iобр – текущее значение тока, А, определенное по показаниям поверочной установки;

Iисп – текущее значение тока, А, определенное по показаниям поверяемого счетчика. Iисп определяют по данным в рабочем окне программы Crowd\_pk.

11

Таблица 8

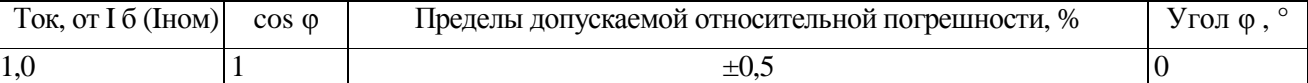

Результат проверки погрешностей счетчика при измерении среднеквадратических значений тока считают положительным, если полученные значения погрешностей соответствуют требованиям, приведенным в таблице 8.

### **6.9 Проверка точности при измерении напряжения**

Проверку точности при измерении среднеквадратических значений напряжения проводят при симметричной нагрузке при базовом (номинальном) токе в режиме, приведенном в таблице 9. Показания счетчиков считывают по интерфейсу PLC при помощи МТРМ.

Проверку проводят в последовательности:

−подать номинальное напряжение;

−подать базовый (номинальный) ток;

−определить значение допускаемой основной погрешности при измерении среднеквадратических значений напряжения по каждой фазе по формуле

 $\delta_U = 100 \text{ x } (U \text{ acm} - U \text{ of } p) / U \text{ of } p,$  (4)

где  $\delta_U$  –значение допускаемой основной относительной погрешности при измерении среднеквадратических значений напряжения %;

Uобр – текущее значение напряжения, В, определенное по показаниям поверочной установки;

Uисп – текущее значение напряжения, В, определенное по показаниям поверяемого счетчика. Uисп определяют по данным в рабочем окне программы Crowd\_pk.

Таблина 9

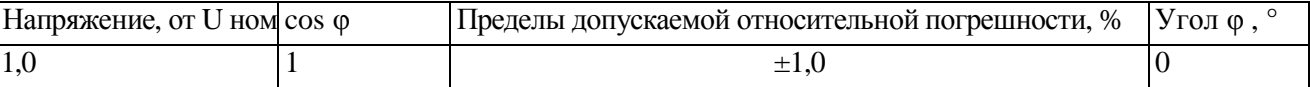

Результат проверки погрешностей счетчика при измерении среднеквадратических значений напряжения считают положительным, если полученные значения погрешностей соответствуют требованиям, приведенным в таблице 9.

### **6.10 Проверка точности при измерении частоты сети**

Проверку точности при измерении частоты сети проводят при симметричной нагрузке при базовом (номинальном) токе, номинальном напряжении, коэффициенте мощности, равном 1. Показания счетчиков считывают по интерфейсу PLC при помощи МТРМ.

Проверку проводят в последовательности:

−подать на счетчик номинальное напряжение, установить номинальное значение частоты питающей сети, задать базовый (номинальный) ток. Допускается проводить проверку при значениях частоты, соответствующих рабочему диапазону частот;

−определить значение допускаемой основной погрешности при измерении частоты по формуле

Δf = (f исп– f обр), (4)

где Δf –значение допускаемой абсолютной погрешности при измерении частоты;

fобр – текущее значение частоты, Гц, определенное по показаниям поверочной установки или по показаниям частотомера;

fисп – текущее значение частоты, Гц, определенное по показаниям поверяемого счетчика. .

f исп определяют по данным в рабочем окне программы Crowd\_pk.

Результат проверки считают положительным, если  $\Delta f$  не превышает  $\pm 0.03$  Гц.

12

## **6.11 Проверка точности при измерении средней активной мощности на программируемом интервале (Ринт)**

При положительных результатах идентификации метрологически значимой части ПО и проверки точности при измерении текущей активной мощности дается заключение о соответствии счетчиков требованиям к точности при измерении Ринт.

## **6.12 Проверка точности при измерении максимальной средней мощности на расчетный день и час (Ррдч)**

При положительных результатах идентификации метрологически значимой части ПО и проверки точности при измерении текущей активной мощности дается заключение о соответствии счетчиков требованиям к точности при измерении Ррдч.

## **6.13 Проверка точности при измерении показателей качества электроэнергии (ПКЭu, ПКЭf)**

При положительных результатах идентификации метрологически значимой части ПО и проверки точности при измерении среднеквадратических значений напряжения и частоты сети дается заключение о соответствии счетчиков требованиям к точности при измерении ПКЭu, ПКЭ f.

## **6.14 Проверка точности при измерении коэффициента реактивной мощности цепей тока tgφ**

При положительных результатах идентификации метрологически значимой части ПО и проверки точности при измерении текущей активной и реактивной мощности дается заключение о соответствии счетчиков требованиям к точности при измерении tgφ.

### **6.15 Проверка точности при измерении удельной энергии потерь в цепях тока**

При положительных результатах идентификации метрологически значимой части ПО и проверки точности при измерении среднеквадратических значений тока дается заключение о соответствии счетчиков требованиям к точности при удельной энергии потерь в цепях тока.

### **6.16 Замена элемента питания**

Для замены элемента питания необходимо:

а) определить основную относительную погрешность счетчика при измерении активной энергии при номинальном напряжении, базовом (номинальном) токе, коэффициенте мощности, равном 1 по п. 6.6.1;

- б) отключить от счетчика напряжение;
- в) снять пломбу, отвинтить винт крепления кожуха к основанию корпуса и снять кожух;
- г) выпаять элемент питания;
- д) запаять новый элемент питания с характеристиками, указанными в таблице 1.

**Внимание! Срок хранения элемента питания на дату установки не должен превышать 1 год с момента изготовления элемента питания.** 

**Если с момента выпуска счетчика или даты предыдущей поверки с заменой элемента питания прошло более 8 лет, то при проведении периодической или внеочередной поверки, а также после ремонта элемент питания необходимо заменить.** 

Пайку допускается выполнять с использованием паяльной станции, при температуре (270  $\pm$  5) °С, время пайки не более 3 с. Пайку выполнять припоем ПОС 61 ГОСТ 21931-76 с использованием флюса ФКСп, R41-01i. Остатки флюса после пайки удалить спиртом этиловым техническим, места пайки покрыть влагозащитным покрытием, СИМ-01 ТУ 2241-001-71439219-2004 или аналогичным;

е) установить кожух на основание корпуса, закрепить винтом и навесить пломбу.

#### **6.17 Проверка функционирования счетчика после замены элемента питания**

Проверка счетчика после замены элемента питания проводится для того, чтобы заново запустить встроенные ЧРВ, которые в результате проведенной замены элемента питания при отключенном сетевом напряжении остановились.

При проверке функционирования проводится также контроль того, что при вскрытии корпуса не нарушена работа элементов счетчика, обеспечивающих его метрологические характеристики.

Контроль проводят в последовательности:

− подать на счетчик номинальное напряжение и базовый (номинальный ) ток;

− провести запуск ЧРВ (установить время) согласно приложению Д при помощи компьютера с установленной программой-конфигуратором: Setting\_Rm\_489.exe.

−определить допускаемую основную погрешность при базовом (номинальном) токе и номинальном напряжении, и коэффициенте мощности, равном 1.

−выполнить сброс ЭПл, выполнив соответствующую команду в рабочем окне программы.

Результат проверки функционирования считают положительным, если:

o произошел запуск ЧРВ. Критерий годности приведен в приложении Д;

o значение допускаемой основной погрешности счетчика отличается от значения, полученного при проведении проверок по п. 6.16а перед заменой элемента питания, не более чем на величину, соответствующую погрешности поверочной установки.

### **7 Оформление результатов поверки**

7.1 Результаты поверки счетчика заносят в протокол. Форма протокола поверки счетчиков дана в приложениях А1, А2.

7.2 Положительные результаты первичной поверки оформляют записью в соответствующем разделе паспорта счетчика и нанесением оттиска поверительного клейма. Счетчик пломбируют с оттиском поверительного клейма в установленном месте в соответствии с рисунком 1.

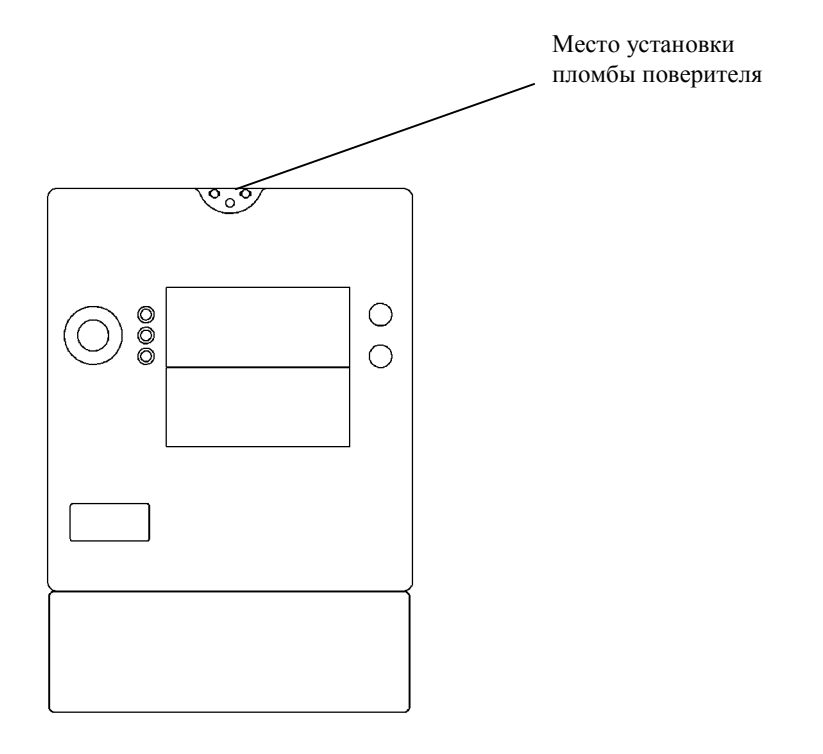

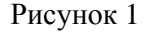

7.3 Положительные результаты периодической поверки счетчика оформляют свидетельством о поверке, гасят клеймо предыдущей поверки и пломбируют счетчик с оттиском поверительного клейма на установленном месте в соответствии с рисунком 1.

**Внимание! Пломбу на счетчик следует навешивать только с использованием мононити полиэфирной термофиксированной диаметром 0,4-0,5 мм ТУ 6-13-05018335-57-96 или аналогичной по техническим характеристикам. Использование пломбировочной проволоки или комбинированной лески пломбировочной недопустимо.** 

7.4 При отрицательных результатах поверки оформляют извещение о непригодности. Клеймо и свидетельство предыдущей поверки гасят.

Технический директор ЗАО «Радио и Микроэлектроника»

С.П. Порватов

Гл. контролер ЗАО «Радио и Микроэлектроника»

А.Ф. Уточкина

## **Приложение А1 ПРОТОКОЛ ПОВЕРКИ СЧЕТЧИКОВ РиМ 489.04, РиМ 489.06**

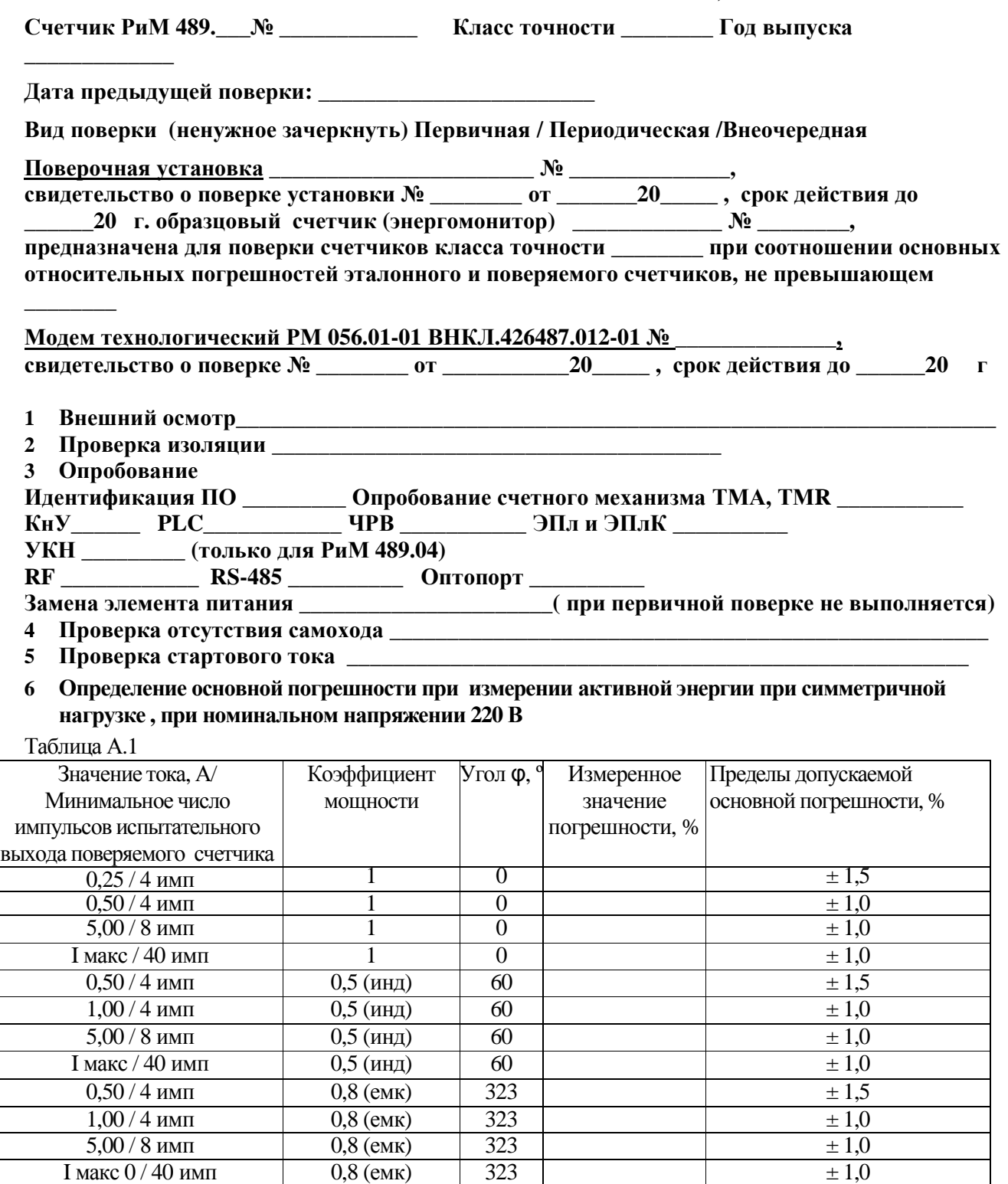

Примечание – Для счетчиков РиМ 489.04 I макс=80 А, для счетчиков РиМ 489.06 I макс=100 А,

## **7 Определение дополнительной погрешности при измерении активной энергии при базовом токе 5 А, при симметричной нагрузке**

Таблица А.2

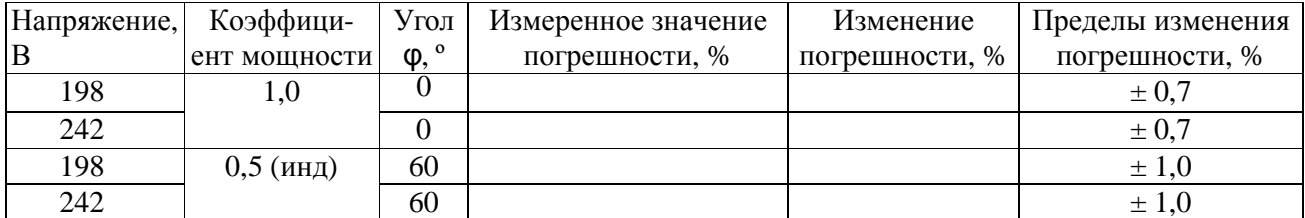

## **8 Определение основной погрешности при измерении активной мощности при номинальном напряжении 220 В и токе 5 А**

Таблица А.3

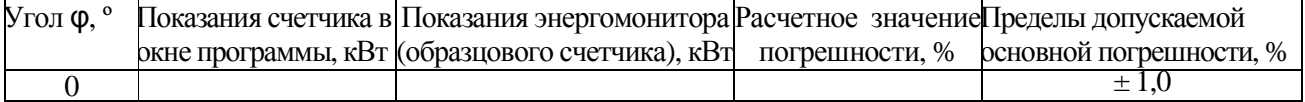

## **9 Определение погрешности при измерении среднеквадратических значений тока при номинальном напряжении 220 В**

Таблица А.4

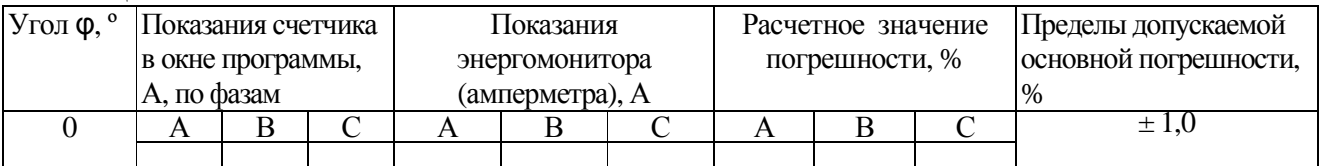

**10 Определение погрешности при измерении среднеквадратических значении напряжения при номинальном токе 5 А**

Таблина А.5

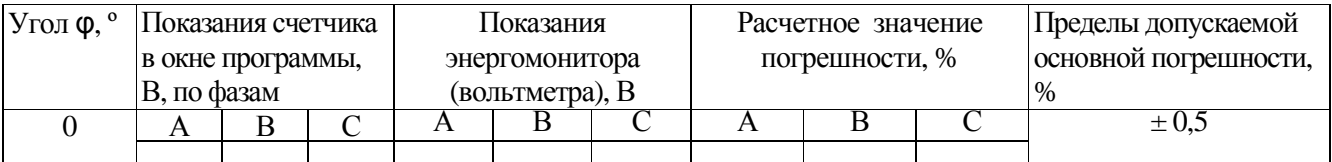

**11 Определение погрешности при измерении частоты сети при номинальном токе 5 А, номинальном напряжении 220 В, коэффициенте мощности, равном 1**  Таблица А.6

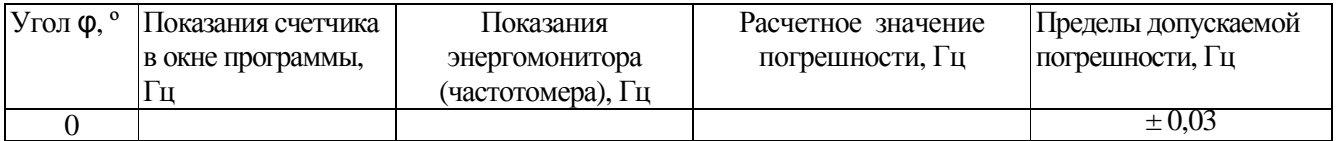

## **12 Проверка точности при измерении Ринт**

При положительных результатах проверки точности при измерении текущей активной энергии и мощности дается заключение о соответствии счетчика требованиям к точности при измерении Ринт.

Заключение:

## **13 Проверка точности при измерении Ррдч**

При положительных результатах проверки точности при измерении текущей активной энергии мощности дается заключение о соответствии счетчика требованиям к точности при измерении максимальной средней мощности на РДЧ.

Заключение \_\_\_\_\_\_\_\_\_\_\_\_\_\_\_\_\_\_\_\_\_\_\_\_\_\_\_\_\_

## **14 Проверка точности при измерении ПКЭ**

При положительных результатах проверки точности при измерении среднеквадратических значений тока и частоты сети дается заключение о соответствии счетчика требованиям к точности при измерении ПКЭ.

Заключение

## 15 Определение основной погрешности при измерении реактивной энергии при номинальном напряжении 220 B

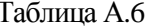

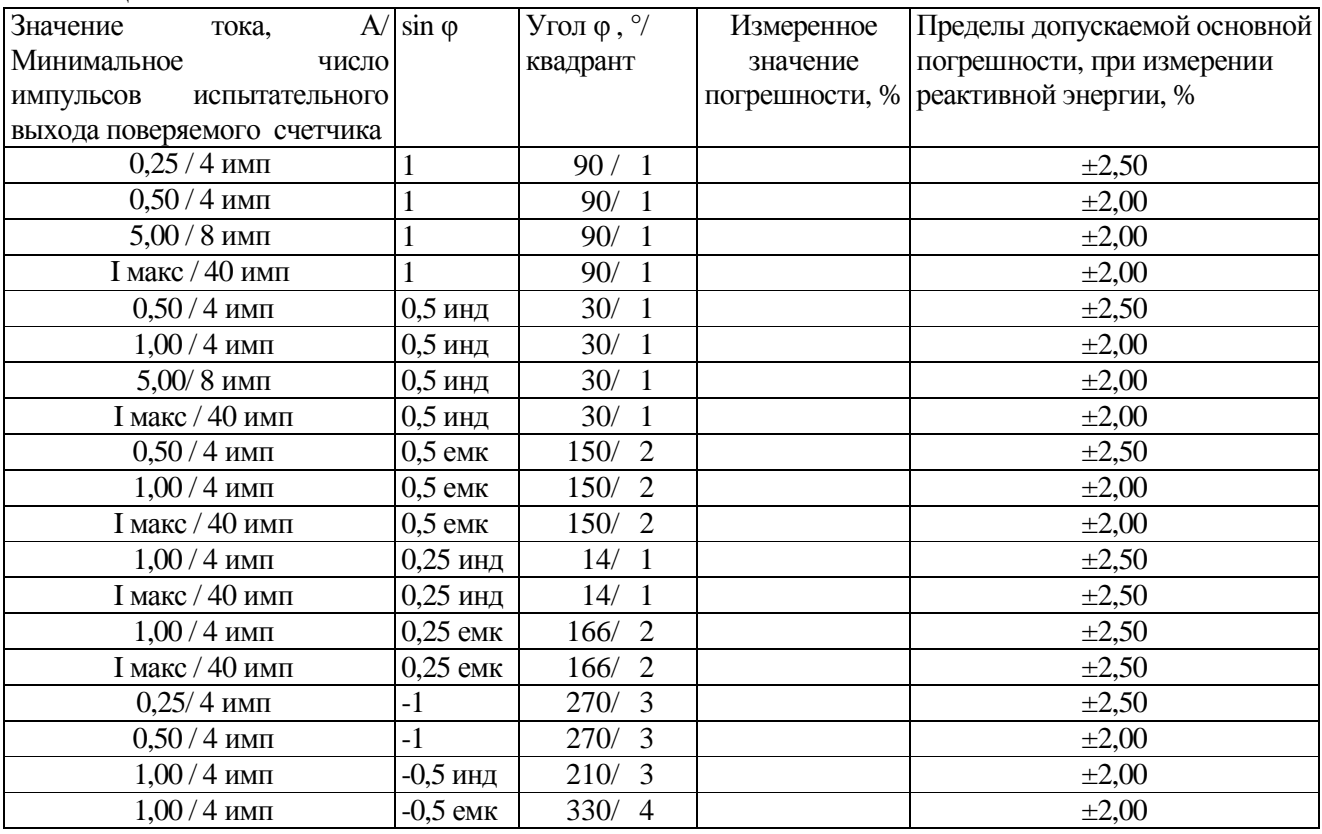

### 16 Определение дополнительной погрешности при измерении реактивной энергии при базовом токе 5 А

Таблина А.7

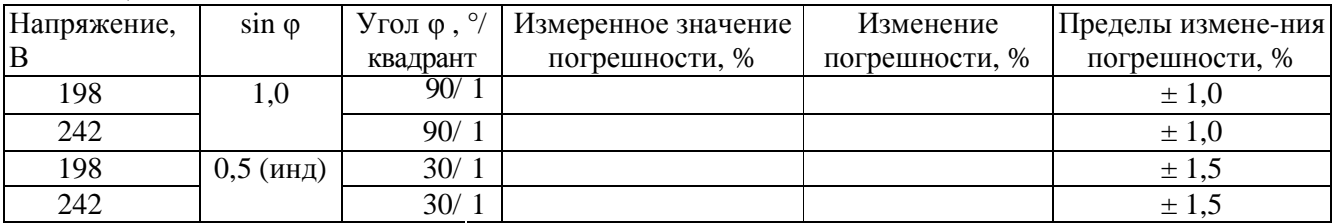

## 17 Определение основной погрешности при измерении реактивной мощности при номинальном напряжении 220 В и токе 5 А

Таблица А.8

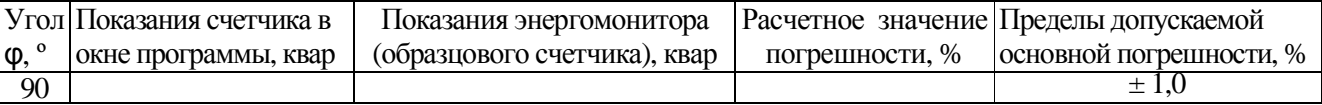

## 18 Проверка точности при измерении tg $\phi$

При положительных результатах проверки точности при измерении текущей активной и реактивной энергии мощности дается заключение о соответствии счетчика требованиям к точности при измерении максимальной средней мощности на РДЧ.

Заключение

## 19 Проверка точности при измерении удельной энергии потерь в цепях тока

При положительных результатах проверки точности при измерении среднеквадратических значений тока дается заключение о соответствии счетчика требованиям к точности при измерении удельной энергии потерь в цепях тока.

Заключение

## Заключение по последните селото на селото на селото на селото на селото на селото на селото на селото на

Дата поверки

### **Приложение А2 ПРОТОКОЛ ПОВЕРКИ СЧЕТЧИКОВ РиМ 489.03, РиМ 489.05**

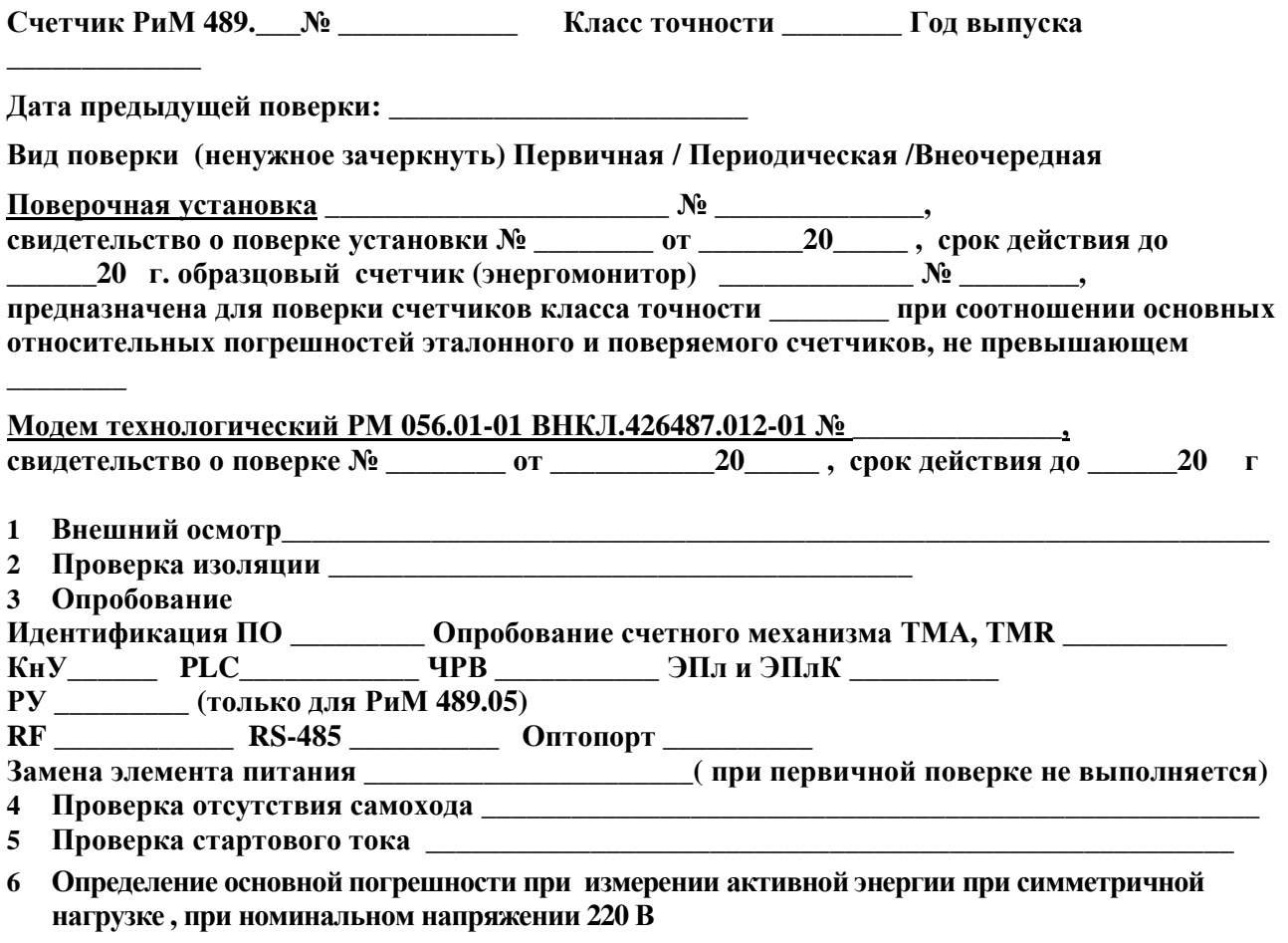

Таблица А.1

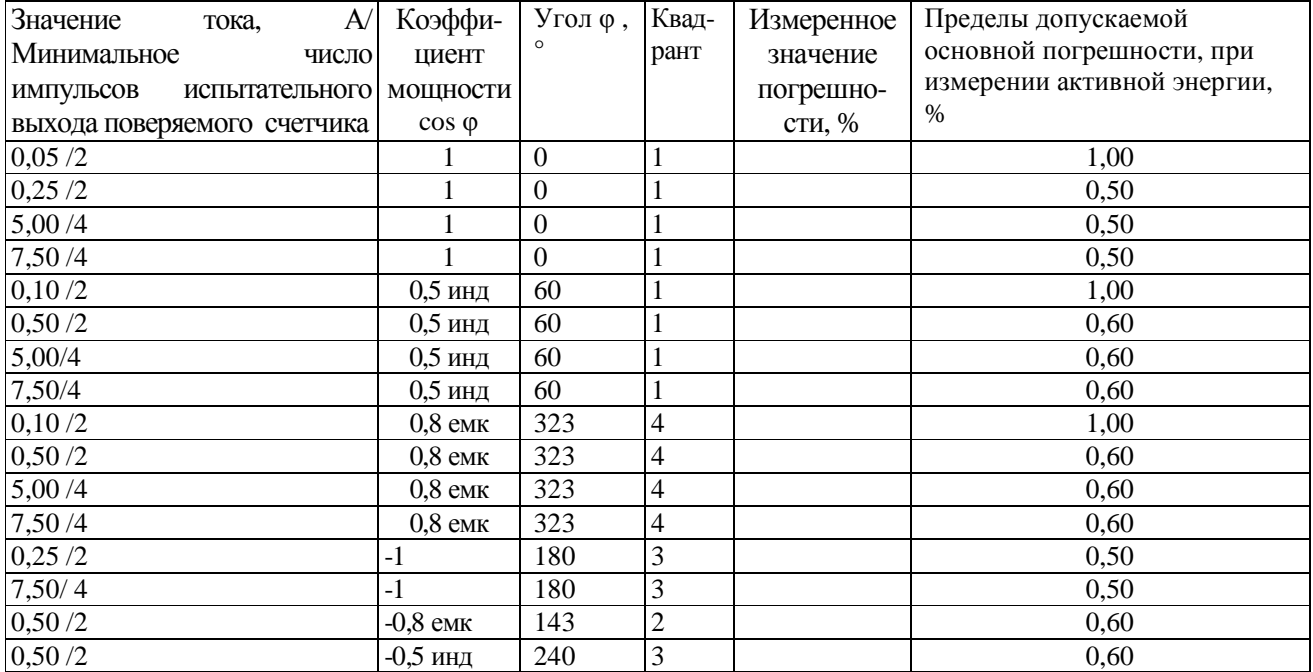

## **7 Определение дополнительной погрешности при измерении активной энергии при номинальном токе 5 А, при симметричной нагрузке**

### Таблица А.2

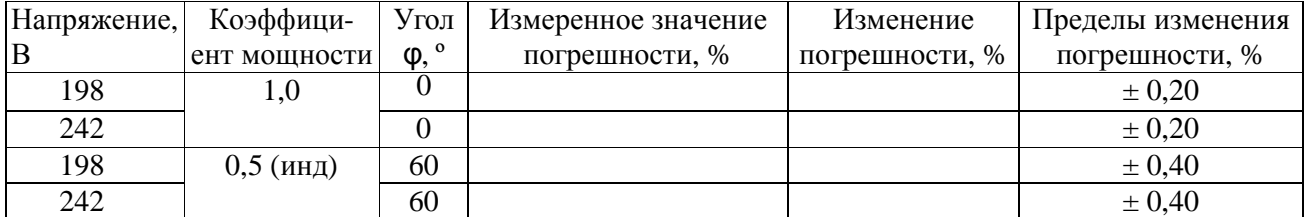

## **8 Определение основной погрешности при измерении активной мощности при номинальном напряжении 220 В и токе 5 А**

Таблица А.3

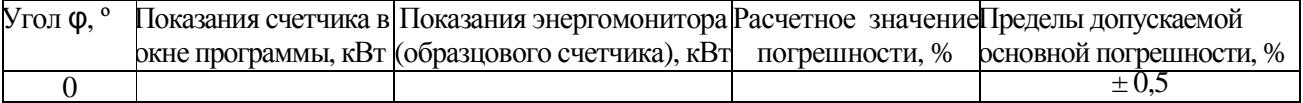

### **9 Определение погрешности при измерении среднеквадратических значений тока при номинальном напряжении 220 В**

Таблица А.4

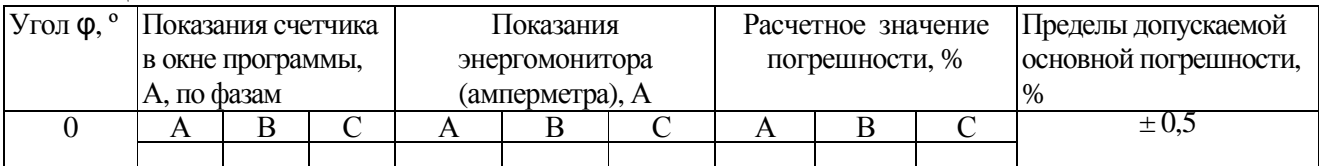

## **10 Определение погрешности при измерении среднеквадратических значении напряжения при номинальном токе 5 А**

Таблица А.5

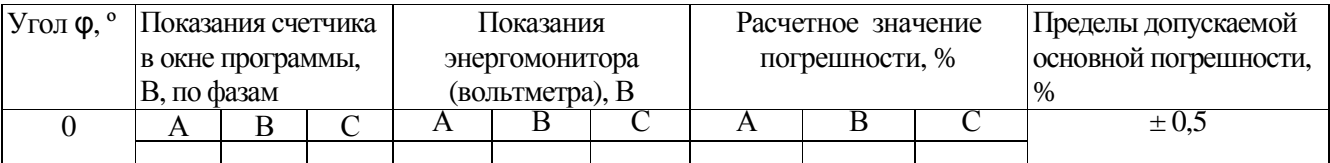

**11 Определение погрешности при измерении частоты сети при номинальном токе 5 А, номинальном напряжении 220 В, коэффициенте мощности, равном 1**  Таблица А.6

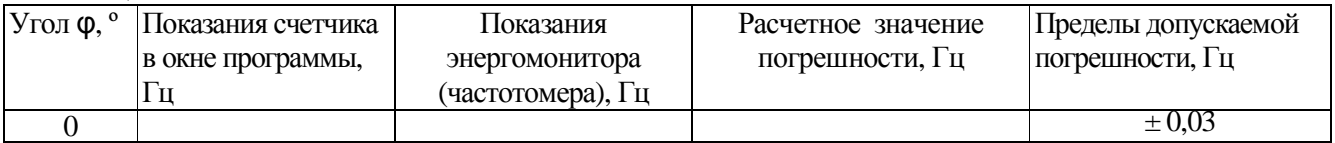

## **12 Проверка точности при измерении Ринт**

При положительных результатах проверки точности при измерении текущей активной энергии и мощности дается заключение о соответствии счетчика требованиям к точности при измерении Ринт.

Заключение:

## **13 Проверка точности при измерении Ррдч**

При положительных результатах проверки точности при измерении текущей активной энергии мощности дается заключение о соответствии счетчика требованиям к точности при измерении максимальной средней мощности на РДЧ.

Заключение

## **14 Проверка точности при измерении ПКЭ**

При положительных результатах проверки точности при измерении среднеквадратических значений тока и частоты сети дается заключение о соответствии счетчика требованиям к точности при измерении ПКЭ.

Заключение

## **15 Определение основной погрешности при измерении реактивной энергии при номинальном напряжении 220 В**

Таблина А.6

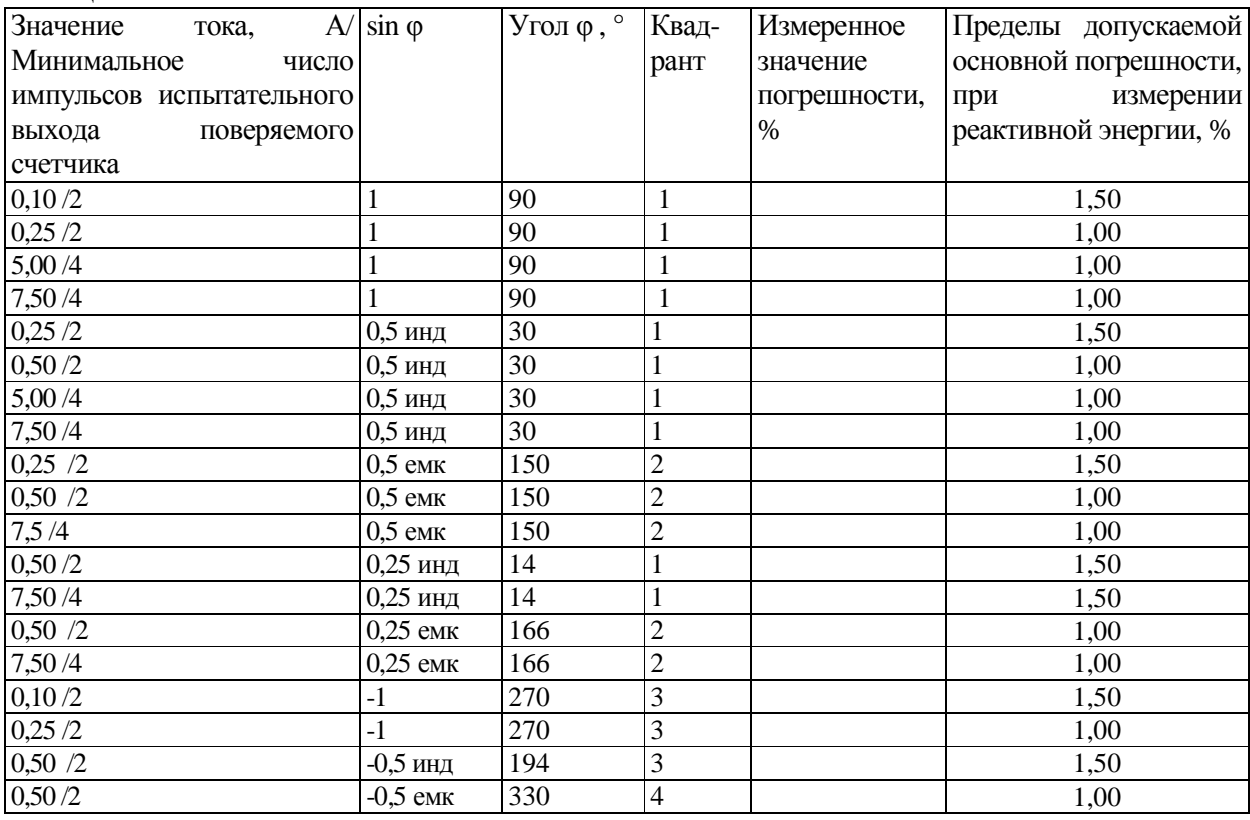

### **16 Определение дополнительной погрешности при измерении реактивной энергии при номинальном токе 5 А**

Таблица А.7

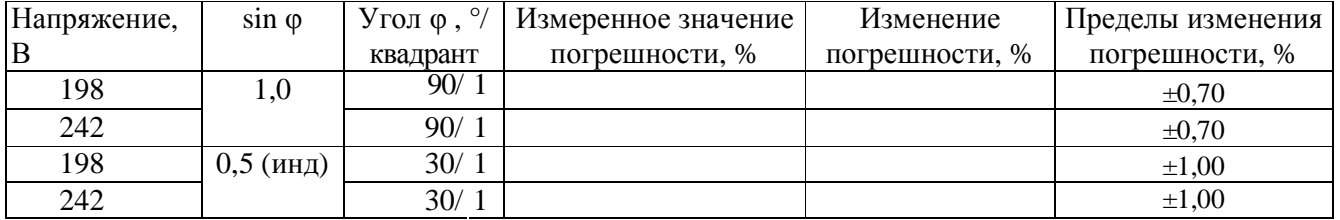

## **17 Определение основной погрешности при измерении реактивной мощности при номинальном напряжении 220 В и токе 5 А**

Таблица А.8

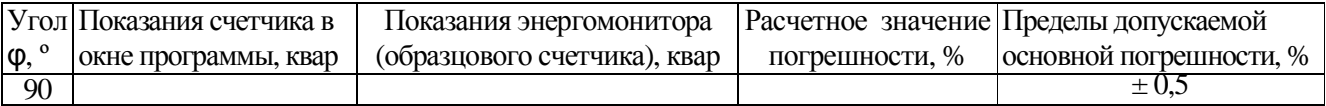

### **18 Проверка точности при измерении tgφ**

При положительных результатах проверки точности при измерении текущей активной и реактивной энергии мощности дается заключение о соответствии счетчика требованиям к точности при измерении максимальной средней мощности на РДЧ.

Заключение

## **19 Проверка точности при измерении удельной энергии потерь в цепях тока**

При положительных результатах проверки точности при измерении среднеквадратических значений тока дается заключение о соответствии счетчика требованиям к точности при измерении удельной энергии потерь в цепях тока.

## **Заключение\_\_\_\_\_\_\_\_\_\_\_\_\_\_\_\_\_\_\_\_\_\_\_\_\_\_\_\_\_\_\_\_\_\_\_\_\_\_\_\_\_\_\_\_\_\_\_\_\_\_\_\_\_\_\_\_\_\_\_\_\_\_\_\_\_\_\_\_\_\_**

**Дата поверки\_\_\_\_\_\_\_\_\_\_\_\_\_\_\_\_\_\_\_\_\_\_\_\_\_\_\_\_\_\_\_\_\_\_\_\_\_\_\_\_\_\_\_\_\_\_\_\_\_\_\_\_\_\_\_\_** 

**Поверку провел\_\_\_\_\_\_\_\_\_\_\_\_\_\_\_\_\_\_\_\_\_\_\_\_\_\_\_\_\_\_\_\_\_\_\_\_\_\_\_\_\_\_\_\_\_\_\_\_\_** 

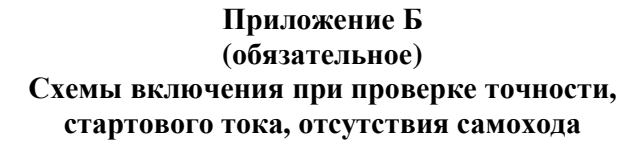

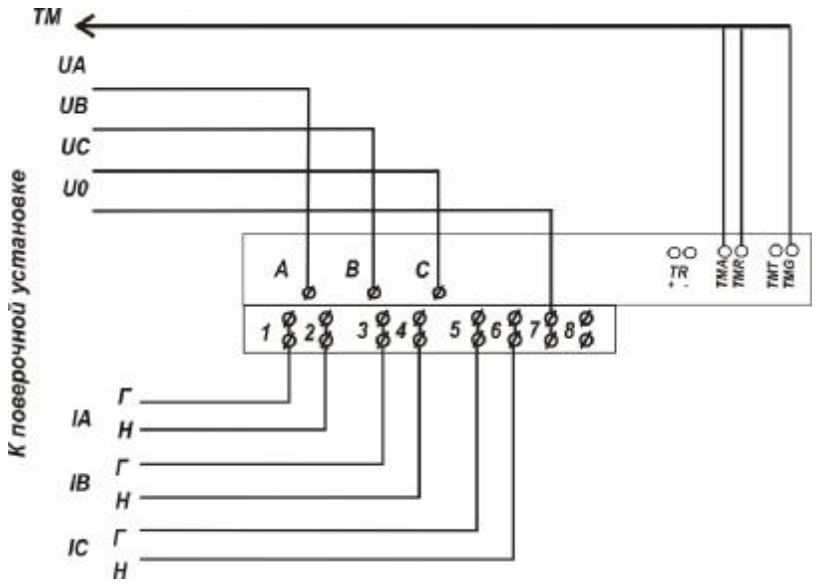

Рисунок Б.1 - Схема включения при проверке работоспособности испытательных выходов, допускаемой основной погрешности, вызываемой изменением тока, дополнительной погрешности, вызываемой изменением напряжения в установленном диапазоне, стартового тока, отсутствия самохода.

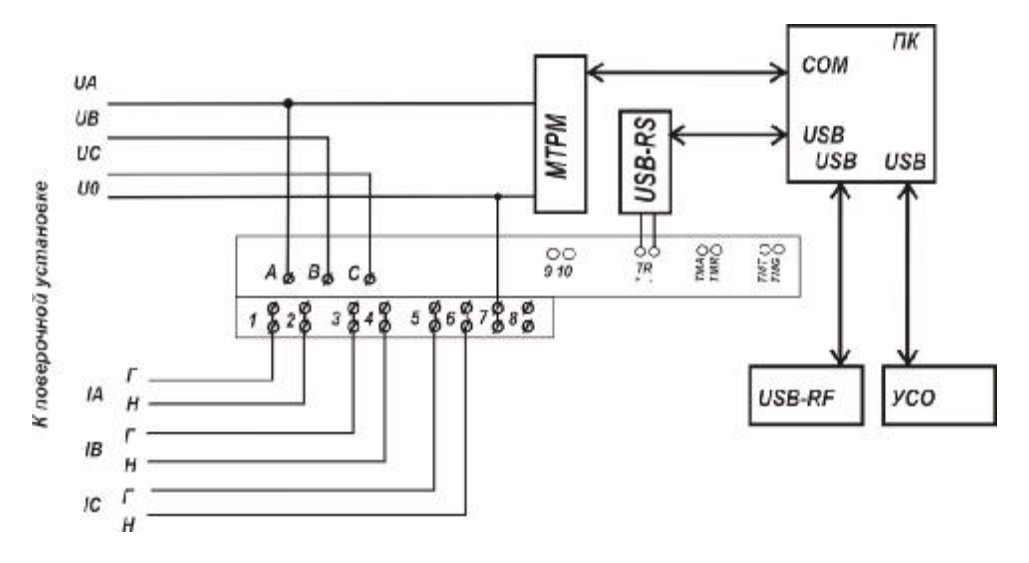

### Примечания

1 Конверторы могут быть подключены одновременно при наличии достаточного количества портов ПК.

2 Тип конвертора, используемый при проведении проверки, указан в соответствующем методе проверки.

3 При подключении МТРМ следует руководствоваться рисунком Б.3.

Рисунок Б.2 – Схема включения счетчиков при проверке опробовании, проверке интерфейсов RF, PLC, RS-485, оптопорта, ЧРВ, проверке точности при измерении мощности (активной, реактивной), среднеквадратических значений тока, среднеквадратических значений напряжения, частоты питающей сети, при идентификации метрологически значимой части ПО, работоспособности ЭПлиЭПлК.

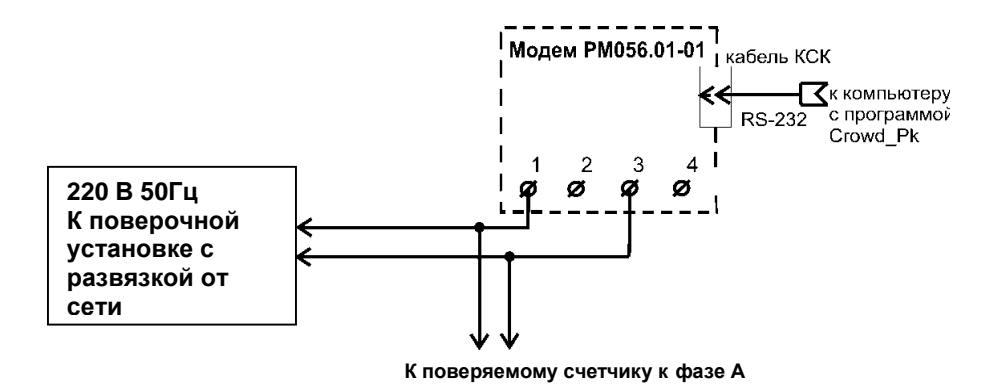

**Внимание!** При проведении проверок между модемом РМ 056.01-01 и проверяемым счетчиком не должно быть развязывающих трансформаторов.

Рисунок Б.3 – Схема подключения МТРМ к поверяемому счетчику.

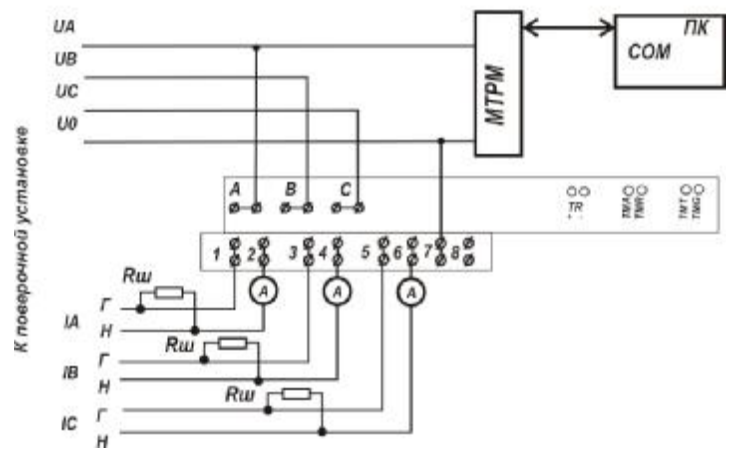

Рисунок Б.4 - Схема включения счетчиков при опробовании УКН

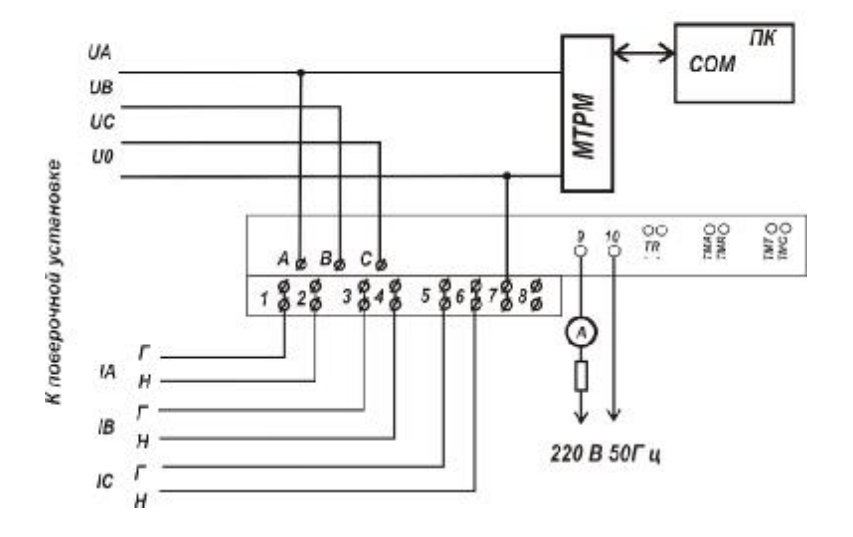

Рисунок Б.5- Схема включения при опробовании РУ

### **ПРИЛОЖЕНИЕ В**

#### **(обязательное)**

## **Порядок работы с программой Crowd\_Pk.exe при идентификации ПО, опробовании интерфейсов PLC, RF, ЧРВ, УКН и определении текущей активной и реактивной мощности с периодом интегрирования 1 с, тока, напряжения, частоты сети**

Программа «Crowd\_Pk.exe» предназначена для занесения служебной информации в счетчик перед установкой их у потребителя, а также для проведения опробования интерфейсов PLC, RF.

Для поверки счетчика требуется мобильный терминал (далее – МТ) производства ЗАО «Радио и Микроэлектроника».

Для опробования интерфейса PLC требуется модем технологический РМ 056.01-01 ВНКЛ. 426487.012-01 (далее - МТРМ).

Для опробования интерфейса RF требуется конвертор USB-RF РиМ 043.01 ВНКЛ.426487.031 (далее – USB-RF).

Программа может работать в нескольких режимах работы, каждому режиму соответствует определенная кнопка:

Для опробования интерфейса PLC при помощи МТРМ используется кнопка **«Режим совместимости»**.

Для опробования интерфейса RF используется кнопка **«Радиомодем»**.

Другие кнопки для опробования не используются.

Подготовка оборудования

- подключить МТРМ к COM порту МТ;

- подключить USB-RF к любому USB – порту МТ;

- подключить МТРМ к поверяемому счетчику согласно схеме рисунка Б.2 к одной из фаз. Рекомендуется подключать к фазеА, при этом показания счетчика считаются по всем измеряемым величинам по всем фазам;

- включить МТ (согласно РЭ на МТ);

- подать на счетчик и на МТРМ номинальное напряжение, убедиться в работоспособности МТРМ по появлению символов на дисплее;

- на рабочем столе дисплея МТ запустить программу «Crowd\_Pk.exe», в отобразившемся рабочем окне программы «Программирование устройств через RFPLC» нажать кнопку «Режим совместимости», в поле «Порт» выбрать № COM порта, в поле «Частотный канал» выбрать номер частотного канала 1. Все остальные настройки оставить без изменения.

1 **Опробование интерфейса PLC** проводится в последовательности:

-нажать кнопку «Установить связь» при успешном установлении связи в правом верхнем углу отобразится символ круга зеленого цвета, в случае неудачного установления связи символ круга красного цвета, в этом случае следует проверить работоспособность МТРМ и правильность выбора COM порта;

- ввести в полях «Номер цели» и «Номер ретранслятора» заводской номер поверяемого счетчика, в поле «Индекс ретрансляции» установить «0»;

- ввести в поле «Пароль» пароль счетчика, при выпуске из производства пароль – пустой;

**ВНИМАНИЕ!** Если пароль не известен, то следует обратиться в компанию, предоставившую счетчик на поверку.

- нажать кнопку «Прочитать» на панели «Инфо», закладки «РиМ»;

В полях «Тип», «Номер» должен отобразиться тип и заводской номер поверяемого счетчика.

Результат опробования считают положительным, если считанный номер и тип соответствует типу и заводскому номеру счетчика.

2 **Идентификация ПО** проводится в последовательности.

В рабочем окне программы «Crowd\_Pk.exe»:

- выбрать закладку «189»,

- нажать кнопку «Дополнительные»,

- нажать кнопку «Прочитать» на панели «Цифровой идентификатор ПО», при этом в поле отобразится число.

Результат проверки считают положительным, если считанное число соответствует значению цифрового идентификатора метрологически значимой части программного обеспечения счетчика, приведенному в таблице 2.

### **3 Опробование ЧРВ**

Опробование ЧРВ проводят в последовательности**:** 

В рабочем окне программы «Crowd\_Pk.exe»:

- нажать на закладку «Общие», при этом отобразится содержание данной закладки в виде набора панелей, а именно панель «Время»;

- нажать кнопку «Прочитать» на панели «Время», при этом произойдет считывание текущих ЧРВ счетчика.

**ВНИМАНИЕ!** Если счетчик находился до поверки без напряжения более 60 часов, требуется запустить ЧРВ, для чего следует нажать кнопку «Синхронизировать», а затем нажать кнопку «Прочитать».

**ВНИМАНИЕ!** Опция «Автопереход на летнее время» должна быть сброшена (снять флаг).

Выполнить считывание текущих показаний ЧРВ не менее 2 раз с интервалом 2 – 3 минуты.

Результат опробования считают положительным, если время, считанное с ЧРВ счетчика изменяется синхронно с показаниями часов компьютера МП.

### **4 Проведение опробования УКН**

В рабочем окне программы «Crowd\_Pk.exe»:

- выбрать вкладку «специфические для РиМ 489.02»;

- нажать на кнопку «Прочитать» на панели «номер пульта и режим нагрузки», при этом поле в панели должно отобразиться «Включено, запрещено включение с пульта»;

- контролировать установленное значение базового тока на индикаторе тока поверочной установки;

- выполнить команду размыкания УКН, для чего выбрать режим ««Выключено, запрещено включение с пульта», нажать кнопку «Записать»;

- контролировать значение тока на индикаторе тока поверочной установки, оно должно быть близким к нулю;

- выполнить команду замыкания УКН, для чего выбрать режим «Включено, запрещено включение с пульта».

Результат опробования считают положительным, если на индикаторе тока поверочной установки изменения тока соответствуют выполняемым командам.

### 5 **Проведение опробования интерфейса RF**

В рабочем окне программы «Crowd\_Pk.exe»:

- выбрать закладку «489»,

- выбрать вкладку «Общие», при этом отобразится содержание данной закладки в виде набора панелей;

- на панели «Режим радиомодема» нажать кнопку «Прочитать», в поле «Номер канала» отобразится номер частотного канала, на котором работает интерфейс RF;

- нажать кнопку «Разорвать связь»;

- нажать кнопку «Радиомодем», в поле «Порт» выбрать № COM порта, к которому подключен USB-RF, выбрать в поле «Частотный канал» номер считанного частотного канала;

- нажать кнопку «Установить связь». При успешном установлении связи в правом верхнем углу отобразиться символ круга зеленого цвета, в случае отсутствия связи - символ круга красного цвета, в этом случае следует проверить работоспособность USB-RF и правильность выбора COM порта;

- ввести в полях «Номер цели» и «Номер ретранслятора» заводской номер поверяемого счетчика, в поле «Индекс ретрансляции» установить «0»;

- ввести в поле «Пароль» пароль счетчика;

- нажать кнопку «Прочитать». На панели «Инфо» закладки «РиМ» в полях «Тип», «Номер» должны отобразиться тип и заводской номер поверяемого счетчика.

Результат опробования считают положительным, если считанный номер и тип соответствует типу и заводскому номеру счетчика.

## **ПРИЛОЖЕНИЕ Г (обязательное) Схема расположения индикаторов счетчика**

Счетчик имеет два оптических индикатора - индикаторы А и R, которые используются как оптические испытательные выходы. Их расположение приведено на рисунке В.1.

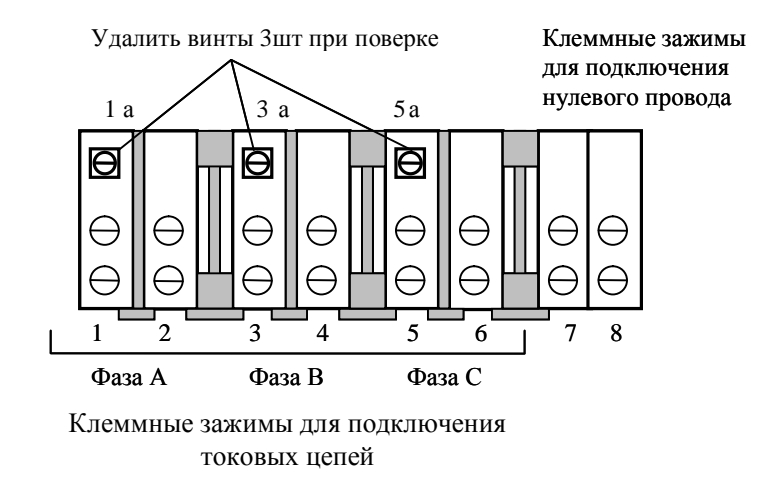

Рисунок Г.1 – Схема расположения контактов клеммной колодки счетчиков РиМ 489.04, РиМ 489.06

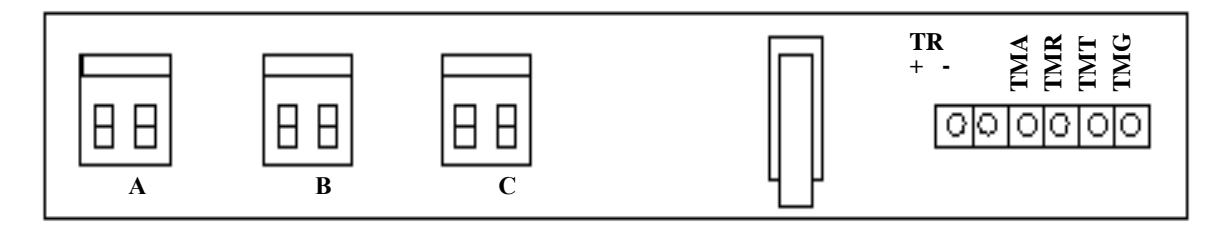

Клеммы для подключения цепей напряжения при поверке

Рычаг ЭПлК

Рисунок Г.2 – Схема расположения контактов платы клеммников счетчиков РиМ 489.04, РиМ 489.06

Клеммные зажимы

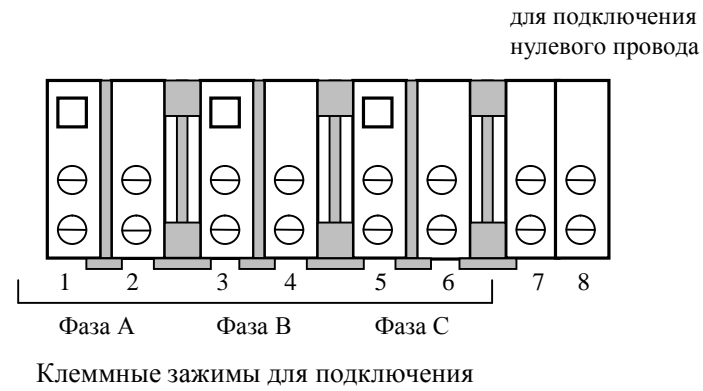

токовых цепей

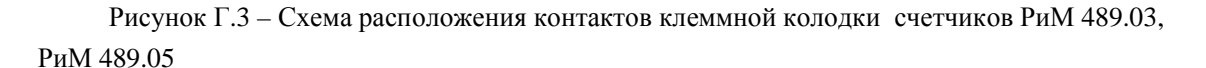

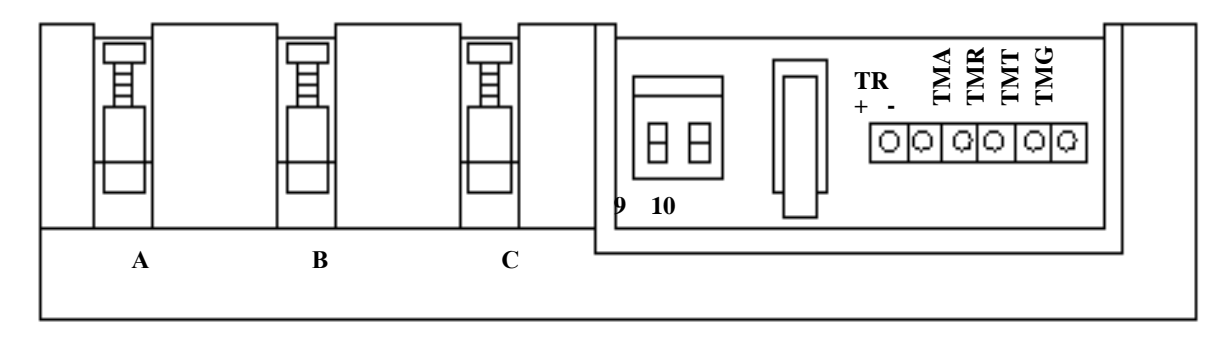

Клеммы для подключения цепей напряжения при **Рычаг ЭПлК**  эксплуатации и при поверке

Рисунок Г.4 – Схема расположения контактов платы клеммников счетчиков РиМ 489.03, РиМ 489.05

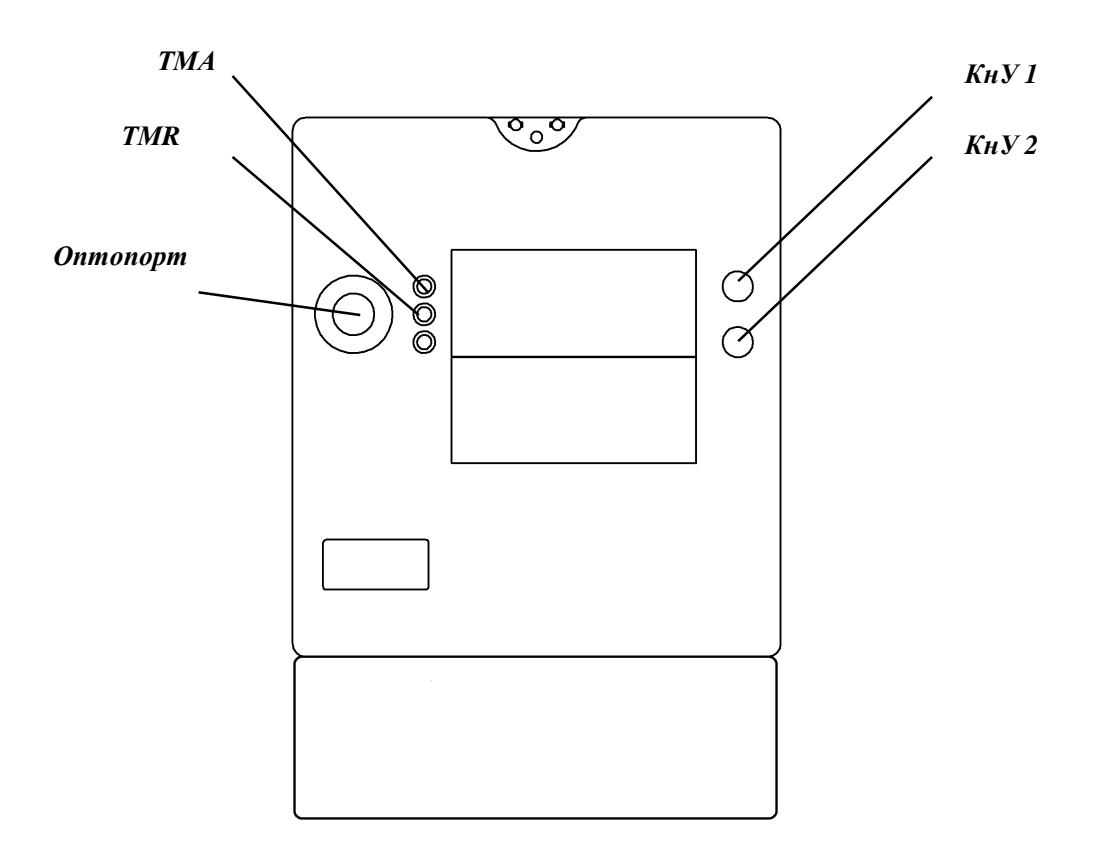

Рисунок Г.5 - Схема расположения индикаторов и органов управления счетчиков

### ПРИЛОЖЕНИЕ Д

### (обязательное)

## Порядок работы с программой Setting\_Rm\_489.exe при опробовании интерфейса RS-485, а также при дистанционном считывании показаний счетчика

1 Программа Setting Rm 489. exe предназначена для занесения служебной информации в счетчики перед установкой его у потребителя, и считывания информации по интерфейсу RS-485 в компьютер..

Счетчики поставляются производителем со следующими установками:

- $\bullet$ Пароль для чтения (транспортный пароль) - пустой
- Пароль для записи (транспортный пароль) пустой  $\bullet$
- Сетевой адрес интерфейса RS-485 равен двум последним цифрам заводского номера счетчика.  $\bullet$

На индикатор выводятся показания счетчика: суммарная активная энергия прямого направления, суммарная реактивная энергия прямого направления, суммарная текущая активная мощность, суммарная текущая реактивная мощность, а также показания счетчика по 1 тарифу текущие и на РДЧ.

- Не становлен флаг автоматического перехода на летнее / зимнее время.
- Базовое тарифное расписание однотарифное.  $\bullet$
- Расчетный день и час 01 день 00 час.

Считывание данных со счетчиков возможно без указания пароля в окне «Пароль для доступа» в панели «Установки для записи».

Указывать пароль для чтения и пароль для записи необходимо только в случае изменения установок счетчиков. При первичной поверке счетчика с заводскими установками - пароль для чтения и пароль для записи «пустой», в случае дальнейших поверок, если счетчик находился в эксплуатации, - это пароли, записанные организацией, предоставившей счетчик на поверку. Пароли можно изменить в процессе работы программы, для этого предназначены поля с соответствующими названиями. Без правильно введенных паролей Вы не сможете установить новые параметры.

### ВНИМАНИЕ! При проведении поверки не следует изменять установки поверяемого счетчика без необходимости.

2 При проведении опробования необходимо провести следующие действия:

2.1 При опробовании интерфейса RS-485 подключите счетчик к ПК с использованием конвертора USB-RS.

2.2 Подключите счетчик к трехфазной сети.

2.3 Запустите программу Setting Rm\_489.exe. При старте программы на экран монитора выводится рабочее окно программы «Программирование РиМ 489».

#### 2.4 Опробования интерфейса RS-485

2.4.1 Выберите требуемый Сот-порт ПК, тип канала связи «RS-485», установите скорость обмена 4800, в поле «Адрес» установите сетевой адрес (заводские установки - две последние цифры заводского номера, в случае, если счетчик находился в эксплуатации, это записанный организацией сетевой адрес). Выполните команду «Установить связь». После установления связи поля закладки «Установка» будут заполнены данными подключенного счетчика.

В полях «Дата», «Время» отображаются текущие время и дата ЧРВ счетчика, в поле «Заводской номер» отображается заводской номер (совпадает с номером, указанным на шильдике, изменению не подлежит). На закладке «О счетчике» на панели «Время» выводятся время и дата часов ПК, флаг автоматического перехода на летнее / зимнее время. Недоступные для изменения опции показаны серым цветом. В поле «Показания (суммарные)» закладки «О счетчике» выводятся показания счетчика, в том числе по всем задействованным тарифам.

2.5 **Для выполнения опробования ЧРВ счетчика -** проконтролировать, что в полях «Дата», «Время» текущая дата и время ЧРВ счетчика соответствуют текущей дате и времени ПК (с учетом возможных расхождений, вызванных различием часовых поясов места эксплуатации счетчика и места проведения поверки), а изменение времени в полях «Дата», «Время» закладки «О счетчике» происходит синхронно с изменением данных на панели «Время» на закладке «Установка».

2.6 **Для выполнения запуска ЧРВ (установки времени) счетчика** после замены элемента питания необходимо выполнить следующие действия:

- на панели «Установки для записи» установить флажок в опции «Установить время», в панели «Время».

### **ВНИМАНИЕ! Все остальные опции должны быть сброшены, иначе вы можете нарушить установки счетчика;**

- щелкнуть левой кнопкой мышки по кнопке «Записать установки» или нажать клавишу F12 на клавиатуре ПК;

- дождаться появления зеленого кружка на служебной панели окна программы. Это свидетельствует о проведенной записи параметров. Красный кружок предупреждает о некорректно заданных параметрах, запрете записи изменяемых параметров или о нарушении связи ПК со счетчиком;

- проконтролировать, что в панели «О счетчике» в полях «Дата», «Время» текущая дата и время соответствуют данным в панели «Время», а изменение времени в полях «Дата», «Время» происходит синхронно с изменением данных в панели «Время».

#### 2.7 **Считывание данных со счетчика по интерфейсу RS-485**

Показания счетчика по всем измеряемым величинам отображаются на закладке «О счетчике» в окне «Показания» как пофазно, так и суммарно. При расчете погрешностей следует использовать количество значащих цифр после запятой, соответствующее цене младшего разряда счетного механизма по соответствующей величине.

Значения токов, напряжений, мощностей (активной, реактивной), задаваемых поверочной установкой УППУ-МЭ3.1, измеряются энергомонитором поверочной установки программой «EnForm.exe». Измеренные значения отображены в рабочем окне «Энергоформа», на закладке «Показания» в подзакладке «Измерения» в таблице «Мощности». Значения токов, напряжений, мощностей (активной, реактивной) отображаются пофазно, с учетом знака.

Значение частоты питающей сети, задаваемой поверочной установкой УППУ-МЭ3.1, измеряется программой «EnForm.exe» и отображается в рабочем окне «Энергоформа» на закладке «Показания» в подзакладке «Углы».

### **ПРИЛОЖЕНИЕ Е (обязательное) Описание индикации на дисплее счетчиков**

Непосредственно после включения счетчика на индикаторе дисплея последовательно отображаются номер версии ПО и тип счетчика, параметры связи по резидентному интерфейсу RS-485 (скорость обмена в кБод и адрес в магистрали RS-485), заводской номер счетчика, после чего счетчик переходит в основной режим индикации.

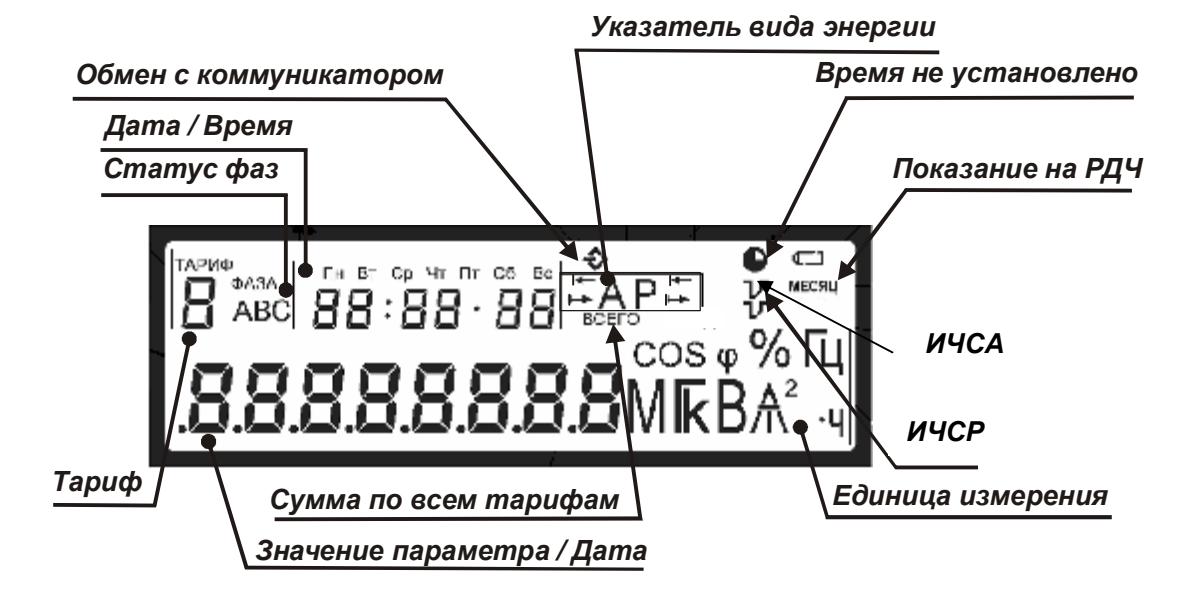

Рисунок Е.1 – Расположение полей дисплея счетчика

Служебные символы на дисплее означают: *ИЧСР*

- − **«Сумма по всем тарифам»** загорается во время индикации суммарных значений энергии;
- − **«Время не установлено»** сбой или не запущены часы реального времени счетчика (ЧРВ);
- − **«Показания на РДЧ»** появляется во время индикации показаний на РДЧ;
- − **«ИЧС»** индикаторы чувствительности/самохода: появляются при протекание тока, превышающего стартовый ток (верхний индикатор ИСЧА- по активной энергии, нижний ИЧСР - по реактивной энергии).

В поле «**Значение параметр/Дата**» выводятся следующие данные:

- номер версии ПО и тип счетчика;
- параметры связи по встроенному интерфейсу RS-485 (адрес в магистрали RS-485 и скорость обмена);
- − заводской номер счетчика;
- значения измеренных параметров;
- дата в формате «ДД ММ ГГГГ».

В поле **«Тариф»** выводится номер тарифа индицируемых показаний (текущих или на расчетный день и час, далее – РДЧ), символ мигает, если в данный момент действует тот же тариф, по которому выводятся показания; или горит постоянно, если номер действующего тарифа и номер тарифа отображаемых показаний не совпадают.

В поле **«Статус фаз»** по каждой фазе индицируется:

1. В случае отображения показаний энергии:

- − cимвол есть режим по фазе в норме;
- − cимвола нет отсутствует напряжение соответствующий фазы.

2. В случае отображения дополнительных параметров (ток, напряжение, коэффициент мощности, коэффициент реактивной мощности цепи, текущая мощность, текущая активная пиковая мощность на программируемом интервале, удельная энергия потерь):

- − символ есть отображаются показания по соответствующей фазе;
- − есть все символы отображаются суммарные показания по всем фазам;
- − мигают символы В, С неправильный порядок следования фаз.

В поле **«Дата/Время»** выводятся следующие данные:

− в момент вывода данных о потреблении активной энергии по действующему на данный момент времени тарифу в поле отображается текущее время в формате «ЧЧ ММ ДД» и в верхней части поля индицируется текущий день недели;

− в момент вывода показаний на РДЧ в поле отображается установленное значение РДЧ в формате «ЧЧ ММ ДД»;

− в момент вывода дополнительных параметров поле пустое;

− в момент вывода даты в поле отображается текущее время в формате «ЧЧ : ММ : СС»;

− в момент вывода коэффициент реактивной мощности цепи tgφ в поле отображается надпись  $2.9$  F 1

В поле **«Единица измерения»** при индикации значений параметров формируются соответствующие комбинации символов:

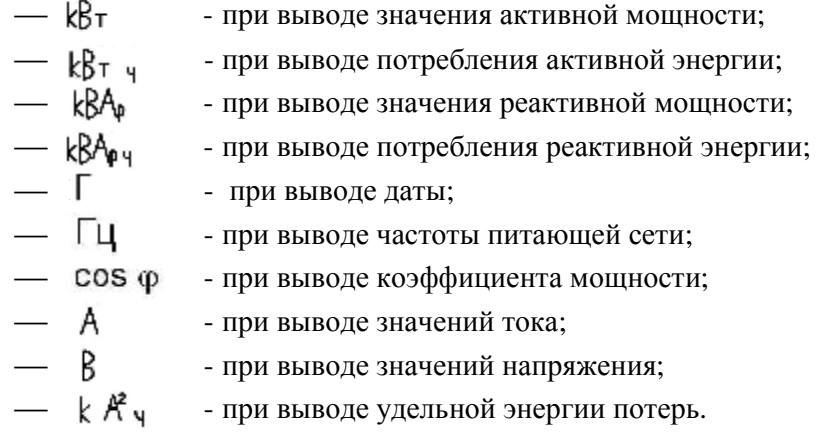

В поле **«Указатель направления и вида энергии»** указывается вид и направление измеряемой энергии:

- − символ **А** означает измерение потребления активной энергии;
- − символ **Р** указывает на наличие реактивной составляющей полной энергии;
- − символ <del>№ означает направление энергии (активной или реактивной)</del> **обратное**, емкостная;
- − символ <del>→ значает направление энергии</del> (активной или реактивной) **прямое**, индуктивная.

В поле **«Значение параметра/Дата»** выводятся значения измеряемых величин с соответствующей точностью

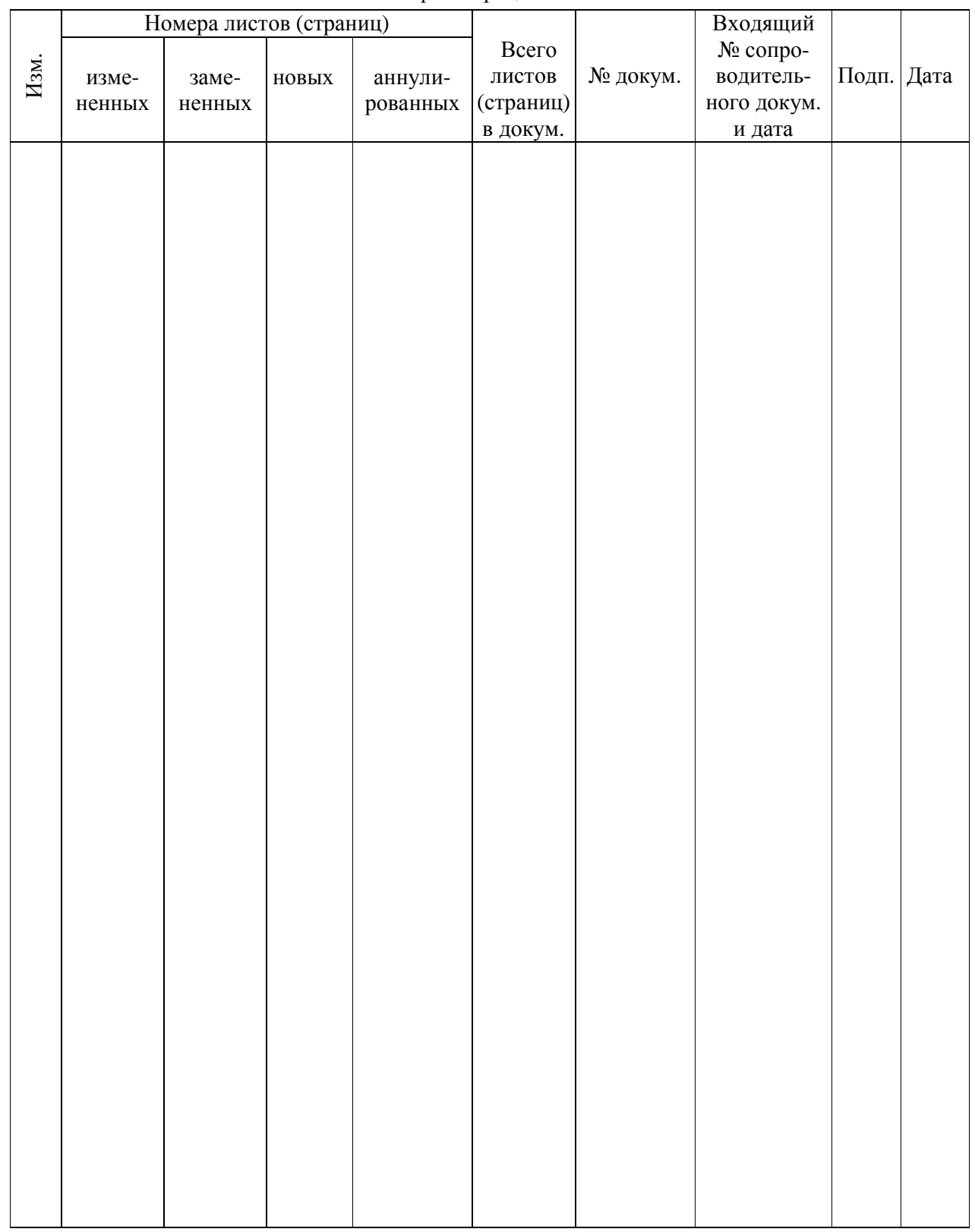

## Лист регистрации изменений